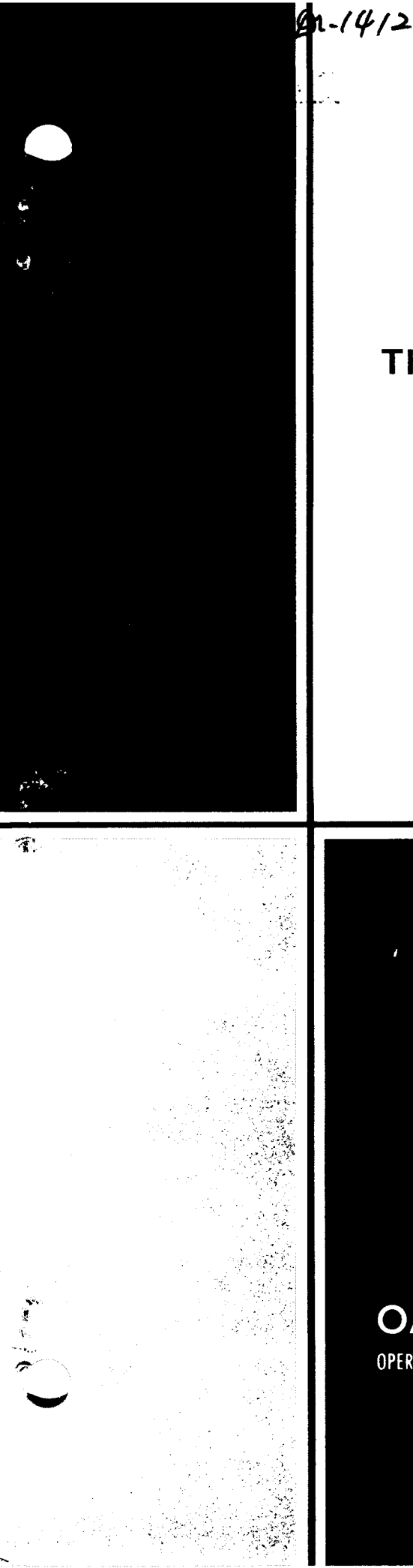

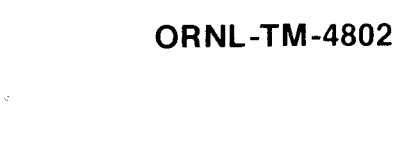

**HELP** 

# The Molten-Salt Reactor Information System

أوالطاما

P. N. Haubenreich D. W. Cardwell J. R. Engel

# MASTER

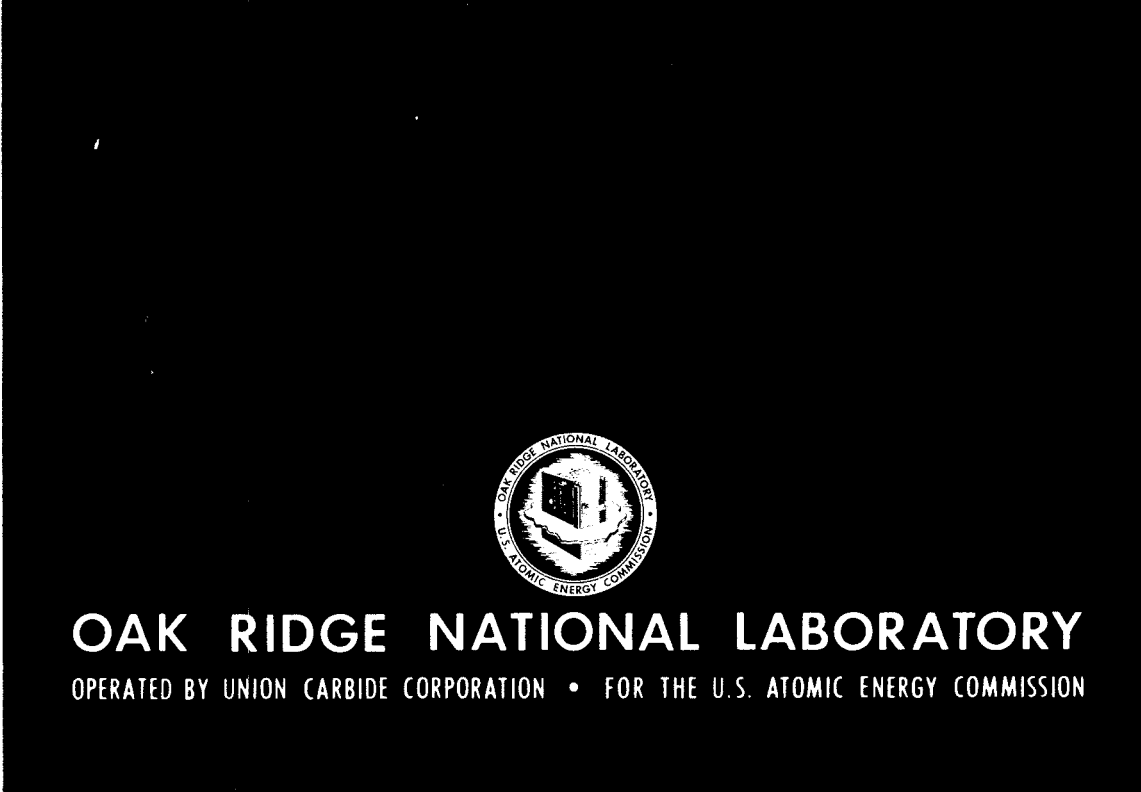

#### Printed in the United States of America. Available from National Technical Information Service U.S. Department of Commerce 5285 Port Royal Road, Springfield, Virginia 22161 Price: Printed Copy \$5.45; Microfiche \$2.25

*8* 

This report was prepared as an account of work sponsored by the United States Government. Neither the United States nor the Energy Research and Development Administration, nor any of their employees, nor any of their contractors, subcontractors, or their employees, makes any warranty, express or implied, or assumes any legal liability or responsibility for the accuracy, completeness or usefulness of any information, apparatus, product or process disclosed, or represents that its use would not infringe privately owned rights.

ORNL-TM-4802 uc-76 - Molten-Salt Reactor Technology

Contract No.  $W-7405$ -eng-26

Reactor Division

#### THE MOLTEN-SALT REACTOR INFORMATION SYSTEM

P. N. Haubenreich D. W. Cardwell J. R. **Ehgel** 

**JUNE 1975** 

This report was prepared as an account of work<br>the United States Government. Neither<br>the United States of the United States Government. Neither<br>their employees, nor and Manusistration, nor any of<br>their employees, nor any

NOTICE: This document contains information of a preliminary nature **and** was prepared primarily for internal use at the Oak Ridge National Laboratory. It is subject to revision or correction and therefore does not represent a final report.

OAK RIDGE NATIONAL LABORATORY Oak Ridge, Tennessee 37830 operated by UNION CARBIDE CORPORATION for the U.S. ENERGY RESEARCH AND DEVELOPMENT ADMINISTRATION

DISTRIBUTION ON THIS INCOURSERY

 $\label{eq:2.1} \mathcal{L}(\mathcal{L}) = \mathcal{L}(\mathcal{L}) \left( \mathcal{L}(\mathcal{L}) \right) \left( \mathcal{L}(\mathcal{L}) \right) \left( \mathcal{L}(\mathcal{L}) \right)$  $\epsilon_{\rm{max}}$ 

 $\label{eq:2.1} \mathcal{L}_{\text{max}}(\mathcal{L}_{\text{max}}) = \mathcal{L}_{\text{max}}(\mathcal{L}_{\text{max}})$  $\label{eq:2.1} \frac{1}{\sqrt{2}}\int_{0}^{\infty}\frac{1}{\sqrt{2\pi}}\left(\frac{1}{\sqrt{2\pi}}\right)^{2\alpha} \frac{1}{\sqrt{2\pi}}\int_{0}^{\infty}\frac{1}{\sqrt{2\pi}}\left(\frac{1}{\sqrt{2\pi}}\right)^{\alpha} \frac{1}{\sqrt{2\pi}}\int_{0}^{\infty}\frac{1}{\sqrt{2\pi}}\frac{1}{\sqrt{2\pi}}\frac{1}{\sqrt{2\pi}}\frac{1}{\sqrt{2\pi}}\frac{1}{\sqrt{2\pi}}\frac{1}{\sqrt{2\pi}}\frac{1}{\sqrt{2\pi}}$ 

 $\sim$   $\epsilon$ 

 $\label{eq:2.1} \frac{1}{\sqrt{2\pi}}\int_{\mathbb{R}^3} \frac{1}{\sqrt{2\pi}}\int_{\mathbb{R}^3} \frac{1}{\sqrt{2\pi}}\int_{\mathbb{R}^3} \frac{1}{\sqrt{2\pi}}\int_{\mathbb{R}^3} \frac{1}{\sqrt{2\pi}}\int_{\mathbb{R}^3} \frac{1}{\sqrt{2\pi}}\int_{\mathbb{R}^3} \frac{1}{\sqrt{2\pi}}\int_{\mathbb{R}^3} \frac{1}{\sqrt{2\pi}}\int_{\mathbb{R}^3} \frac{1}{\sqrt{2\pi}}\int_{\mathbb{$ 

 $\frac{1}{2} \sum_{i=1}^n \frac{1}{2} \sum_{j=1}^n \frac{1}{2} \sum_{j=1}^n \frac{1}{2} \sum_{j=1}^n \frac{1}{2} \sum_{j=1}^n \frac{1}{2} \sum_{j=1}^n \frac{1}{2} \sum_{j=1}^n \frac{1}{2} \sum_{j=1}^n \frac{1}{2} \sum_{j=1}^n \frac{1}{2} \sum_{j=1}^n \frac{1}{2} \sum_{j=1}^n \frac{1}{2} \sum_{j=1}^n \frac{1}{2} \sum_{j=1}^n \frac{1}{2} \sum_{j=$ 

#### CONTENTS

Page

.

# Abstra.ct .......................................................... 1 **<sup>1</sup>**. INTRODUCTION 1 .................................................. <sup>2</sup>. DOCUMENTS AND INFORMATION STORED IN MSRIS ..................... <sup>2</sup> <sup>3</sup>. SEARCKTNG THE DATA FILE ....................................... <sup>6</sup> Sea.rching by Keywords ...................................... <sup>7</sup> Subject Ca.tegories ......................................... 8 <sup>4</sup>. PREPARATION OF INFORMATION FOR MSRIS .......................... <sup>10</sup> Format for Reference Information ........................... 12 Abstracts .................................................. 12 Choice of Keywords ......................................... <sup>13</sup> Assignment of Categories and Accession Number ................  $14$ REFERENCES ........................................................ <sup>14</sup> APPENDIXES ........................................................ <sup>15</sup> Appendix B . Subject Ca.tegories in MSRIS ...................... <sup>30</sup> MSRIS Keyword List ............................... Appendix C. Instructions for Use of MSRIS from an Interactive Computer Terminal ................................ <sup>33</sup>

 $\label{eq:2.1} \frac{1}{\sqrt{2\pi}}\int_{0}^{\infty}\frac{1}{\sqrt{2\pi}}\left(\frac{1}{\sqrt{2\pi}}\right)^{2\alpha} \frac{1}{\sqrt{2\pi}}\int_{0}^{\infty}\frac{1}{\sqrt{2\pi}}\left(\frac{1}{\sqrt{2\pi}}\right)^{\alpha} \frac{1}{\sqrt{2\pi}}\frac{1}{\sqrt{2\pi}}\int_{0}^{\infty}\frac{1}{\sqrt{2\pi}}\frac{1}{\sqrt{2\pi}}\frac{1}{\sqrt{2\pi}}\frac{1}{\sqrt{2\pi}}\frac{1}{\sqrt{2\pi}}\frac{1}{\sqrt{2\$ 

#### THE MOLTEX-SALT REACTOR INFORMATION SYSTEM

P. N. Haubenreich

- D. W. Cardwell
- J. R. Engel

#### Abstract

The Molten-Salt Reactor Information System (MSRIS) is a computer-based file of abstracts of documents dealing with the technology of molten-salt reactors. The file is stored in the IBM-360 system at ORNL, and may be searched through the use of established interactive computer programs from remote terminals connected to the cornputer via telephone lines. The system currently contains 373 entries and is subject to updating and expansion as additional information is developed.

This document describes the nature and general content of the data file, a general approach for obtaining information from it, and the manner in which material is added to the file. Appendixes provide the list of keywords currently in use, the subject categories under which information is filed, and simplified procedures *for* searching the file from remote terminals.

#### 1. INTRODUCTION

Nuclear reactors in which the fissile and fertile materials are incorporated in molten-salt mixtures offer a route to long-term, economical power that is both promising and distinctly different from other reactors now being built and developed. Molten-salt reactor technology is not new, having its beginnings in the aircraft reactor program in 1947. there exists a considerable store of information which has been built up over the years.<sup>1</sup> During most of this time, a formal system for information retrieval was unnecessary, because the preponderance of the work on MSR technology was done at one site (the Oak Ridge National Laboratory), within a closely knit project organization. As other organizations began to participate in this activity a need was created that the MSRIS was designed to meet. Thus,

The MSRIS is intended to contain an up-to-date and readily accessible file of abstracts of selected documents dealing with all aspects of molten-salt reactor technology. The purpose is to help searchers find the information they seek by quickly identifying the documents that contain the desired information and by displaying brief abstracts so the searchers can decide which documents they need to read. The abstracts are stored in the IBM-360 computer system at ORNL and various remote terminals can be used for search instructions and output.\*

The original data file was established over a period of time in 1971 and 1972 from information that was then available; an indexed compilation<sup>2</sup> of the first 321 entries was published in 1971. Subsequent additions raised the total number of entries to 373. This work was stopped when the entire MSR program was discontinued early in 1973. With the reactivation of the program (in  $1974$ ), the MSRIS was restored to its prior condition. It is anticipated that the data file will be gradually updated and then kept current as this program continues.

The sections which follow describe the kinds of documents and information that are included in the MSRIS, general procedures for retrieving information, and how the abstracts are prepared and indexed. Appendixes provide the list of keywords, the subject categories, and detailed computer procedures.

#### 2. DOCUMENTS AMI INFORMATION STORED IN MSRIS

The kinds of documents included in the MSRIS are all those that are generally available to the public. This includes ORNL reports  $(ORML-xxxxx)$ and technical memoranda (ORNL-TM-xxxx) and similar reports from other sites. Letters and internal correspondence (even though assigned an MSR memo number) are not included. No ORNL-CF memo is included unless it contains information of wide interest which is not otherwise available. (There are some older ORNL-CF memos like this; if a forthcoming ORNL-CF memo seems to fit this description, consideration should be given to putting out the information in a more accessible form.) Books, journal

<sup>\*</sup>  The MSRIS file is one of several "data bases" on different subjects stored in the computer, all with consistent format and searchable by the same programs and terminals.

articles, papers given at meetings for which reprints were made available; all are subject to inclusion in MSRIS.

Although its spectrum of documents is quite broad, the MSRIS is by no means intended to include every single document published on molten salts or even on molten-salt reactors. $^*$  -Selection of documents from among those published prior to 1971 was by a panel of experts from all parts of the molten-salt reactor program at ORNL. The criterion was that the chosen documents give an adequate description of all significant developments at least as far back as the initiation of the MSRE design in 1960. All externally avsilable documents originating in the molten-salt reactor program at ORNL since 1970 are to be routinely abstracted by the authors and then filed in the MSRIS. The staff of the MSRIS (all parttime) may also abstract significant public documents originating elsewhere and add them to the MSRIS file.

The information that is stored in MSRIS for each document is illustrated by Fig. lwhich is a reproduction of a complete entry for one report as it was retrieved from the file. Numbers have been added to identify the seven information fields that are actually used in MSRIS and to provide a key to the description of these fields below. It may be noted that three additional labels - <AUTHSHIP>, <REFERENC>, and <KEYTERMS> - appear on the illustration; these identify groups, or subsets, of information fields. Use of one of these expressions (or its abbreviation) causes the computer to deal with all of the information fields in that subset.

1. (HEADER >: This field provides an explicit identification for every document or entry in the file, as well as some very general information about the document itself. The first three characters (alphabetic) define the primary category<sup>\*\*</sup> into which the material contained in the document falls. This is the category which best describes the main thrust of the document, the greatest proportion of its content, or the purpose

 $\overline{X}$ Information on all kinds of molten salts (most of which are not suitable for use in molten-salt reactors) is embraced in the Molten Salt Data Center of Rensselaer Polytechnic Institute.

retrieval of information, and a complete listing of all categories is provided in Appendix B. \*\*<br>\*\*The MSRIS category system is described later, in connection with

### 321 ####

<span id="page-9-0"></span>1 <HEADER >MC0700019 <AUTHSHIP>

- 2 <AUTHUR >Engel, J.R.; Haubenreich, P.N.; tbutzeel, A.
- 3 <TITLE **>SPRAY,** MIST, BUBBLES, AfJD FUN4 IN THE EKILTEN-SALT REACTOR EXPERIMENT <REFERENC>
- 4 <PUB DESC>Clak Ridge National Laboratory, Tenn. ORNL-TM-3027 (June 19701, 102 p, **33** fig, 65 ref. <KEYTEWIS>
- <sup>5</sup>**<SUM** CAT>MCD ; MDB; KAB
- 6 <KEYWRDS>\*analysis; \*experience; \* MSRE; \*operation; beryl 1 iun ; bubbles; corrosion products; density; foaming ; gas injection; interfacial tension ; **1111** SKETHORDS2-anarysis, experience, a month superation, beryinian, babbics,<br>**1**iquid level measurement; mists; off-gas systems ; physical properties; pumps; liquid level measurement; mists; off-gas<br>sprays; void fractions ; primary system
- <ABSTRACT>In the fuel pump bowl 50 gpm of salt **was** sprayed through the cover gas and into the salt **pool.** Effects included not only the intended xenon stripping but several others which becarne the subject of investigations reported here. **The** spray produced a mist of salt droplets, *some* of which drifted into the off-gas line at a rate of a few grams per month. The resultant salt deposits required cleanout at intervals of six months to a year. The stripper jets also drove bubbles several inches into the salt pool, reducing the average density and raising the actual level above that indicated by the bubbler level elements. *Some* salt transferred into tko overflow *line,* apparently **as** froth although there was no evidence of persistent foam. Most of the bubbles driven into the salt returned to the surface, but a small fraction was drawn into the circulating loop. The situation was such that small changes in pump speed or physical properties of the salt changed the depth of the bubble zone enough to change the volume fraction of gas in the loop over the range from 0.02% to 0.7%. *7*

 $\mathbf{r}$ 

Fig. **1.** Example of MSRIS entry.

for which it was written. Since the content of a document frequently does not fit completely into any one category, other categories may be listed elsewhere in the entry (see below). The remainder of the header consists of a 6-digit number that identifies the entry. The first two digits identify the year of publication and the last four are assigned serially to entries of that year as they are added to the MSRIS file. Topical reports normally are treated in only one entry; however, reports covering a variety of subjects, such as MSRP semiannual progress reports, may have an entry for each of the several subjects covered. In such Topical reports normally are treated in only one entry; however, reports<br>covering a variety of subjects, such as MSRP semiannual progress reports,<br>may have an entry for each of the several subjects covered. In such<br>cases t a different identifying number. In addition to the header identification, each individual entry is assigned a simple sequential number (beginning with 1) to identify its position in the data file. Thus, the document used in the example for [Fig.](#page-9-0) [1](#page-9-0) is number 321 in the data set.

2. 4UTHOR >: The "author" field is one of several fields in a subset that carries the generic title of "authorship" or, in computer terminology, <AUTHSHIP>. Since author is the only member of this subset used in MSRIS, either designation could be used. This field contains the names of all authors, where they are explicitly identified. Where individual authors are not identified, as in the case of MSRP semiannual progress reports, the expression "(Staff Report)" is entered in the author field.

*3.* flITLE >: This is a unique field label, and the field contains the full title of the document as it appears on the published version. Section titles are used along with the document title for progress reports.

4. QUB DESC>: The "publication description" is a member of the subset of fields containing reference information, <REFERENC>. Again, only one member of the subset is used in MSRIS. This field contains the name of the organization that originated the document, the document number, its publication date, and some indication of its size and breadth of scope (numbers of pages, figures, and references).

*5.* <SUBJ CAD: The "subject category" is one of two fields used in MSRIS out of the subset generically identified as <KEYTERMS>. This fi'eld contains, first, the primary category (from the "header"), and then any other categories to which the document may have been assigned.

6. <KEYWORDS>: This field is the other member of the "keyterms'' that appear in the file. The most important, or most relevant, keywords appear at the beginning of the field, and each is preceded by an asterisk  $(*)$ . All of the keywords that appear in the file were selected from the list given in Appendix A; however, some of the keywords in that list may not yet have been used. The list is subject to revision as the information file expands. ppear i<br>at the<br>All of<br>iven in

7. 4BSTRACD: This field contains the text of the document abstract. Often it is the same abstract that appears at the beginning of the document itself, but this is not a requirement.

#### 3. SEARCHING THE DATA FILF

The MSRIS file is stored in the memory of the IBM-360 computer system at the Oak Ridge National Laboratory. Also stored there are the programs that are needed for searching the file. Wide access is provided through various kinds of remote terminals, including Teletype, IBM-2741, and NOVAR terminals, which can be connected through the telephone system to ORNL's IBM-360/75. The file may be used freely by ORNL staff members and outside organizations who have access to the ORNL computing facilities.

The MSRIS file is only one of many (32 at the present time) in the ORNL computer that can be searched by the ORLOOK program.<sup>3</sup> This program was designed to be quite versatile, providing many options for searching these files, and, in fact, is so versatile that learning to exercise all of its potential would require considerable time. We believe, however, that the needs of most users of the MSRIS **will** be satisfied by a few options that are relatively simple to learn to use. A discussion of the equipment and programs and step-by-step procedures for using them with MSRIS are given in Appnedix C. Additional details may be found in Ref.  $\overline{5}$ . That which follows is a discussion of the basic logic and general procedures that are involved.

If one wishes to sift the file to find all records on a chosen subject, the best way is by subject category, by keywords, or by some

combination of the two. Of course, if one is looking for a specific reference and has some clue, such as the name of one of the author or the report number, these can be used to narrow and speed his search.

#### Searching by Keywords

The current list of keywords for MSRIS is given in Appendix A. A few have not yet been used and so do not appear as keywords in the computer file. Others may appear in many separate records. (The ORLOOK program refers to the filed material for each document as a "record". ) At the moment there are 373 records in the MSRIS file.

A searcher could select one keyword that most nearly identifies the subject in which he is interested, and look at all records having that keyword. But usually a single keyword fetches more records than a person may have time to examine. So one narrows the search by specifying more than one keyword. There is more than one way to go about this. One could start by selecting a set of several keywords that he feels should define precisely what he is interested in, and retrieve only those records that include among their keywords all those in the specified set. The other way would be to narrow the file in stages; first to those records having the one or two most important keywords; then, from among these, the records having the next most significant keyword; and so on. Finally, the file would either be narrowed to the specific subject of interest or contain so few records that the searcher could afford to have them all displayed for his examination. (The conversational program tells the searcher how many records he is dealing with at each stage in his search.) The first way is quicker, but **runs** the risk of omitting some records that may be of interest, but might not have been given every one of the keywords in the searcher's set. (When searching one should remember the human element; that is, that the person who assigned keywords to the document inevitably viewed it from a standpoint different from that of the searcher.)

Sometimes it may prove useful to use the option of discriminating against documents having some keyword or other feature. For example, it may be desirable to examine all pertinent records other than progress reports. This procedure is also explained in Appendix C. om that of the<br>on of discrimit<br>ture. For exa<br>other than pro<br>ndix C.

#### Subject Categories

The subject category system is like a set of  $14$  large file boxes, each containing several smaller boxes in which the records are stored.\* The  $14$  large boxes correspond to the  $14$  broad areas or first-order categories listed in Table 1. As shown in Appendix B. all but two  $(D \text{ and } N)$ are further subdivided.

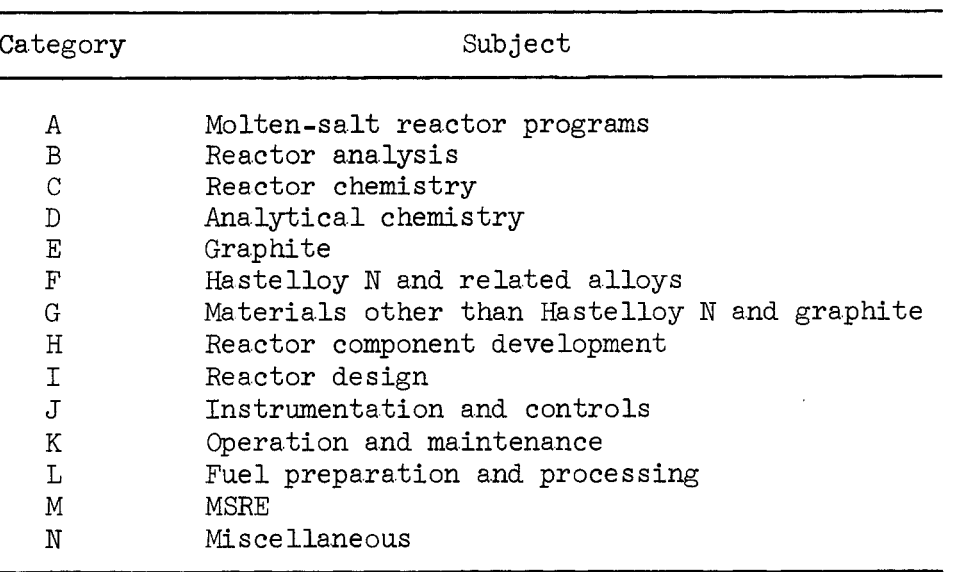

Table 1. MSRIS first-order categories

The way the subject category system works is illustrated in Fig. 2, which is a schematic representation of a portion of the category M file. The outer box encompasses all documents dealing to any significant extent with any aspect of the MSRE. A document that is essentially a review of all aspects of the MSRE would be tagged with the designation MXX and be put into a box with all other comprehensive documents having this tag.\*\*

<sup>\*</sup>  It may be noted that, in effect, duplicate copies of records may be stored in more than one box, since many records are assigned both a primary category and other categories.

or as an "other category" in the subject category field. \*\* Either as the primary category in the header of the computer record

ORNL--DWG 75-3242

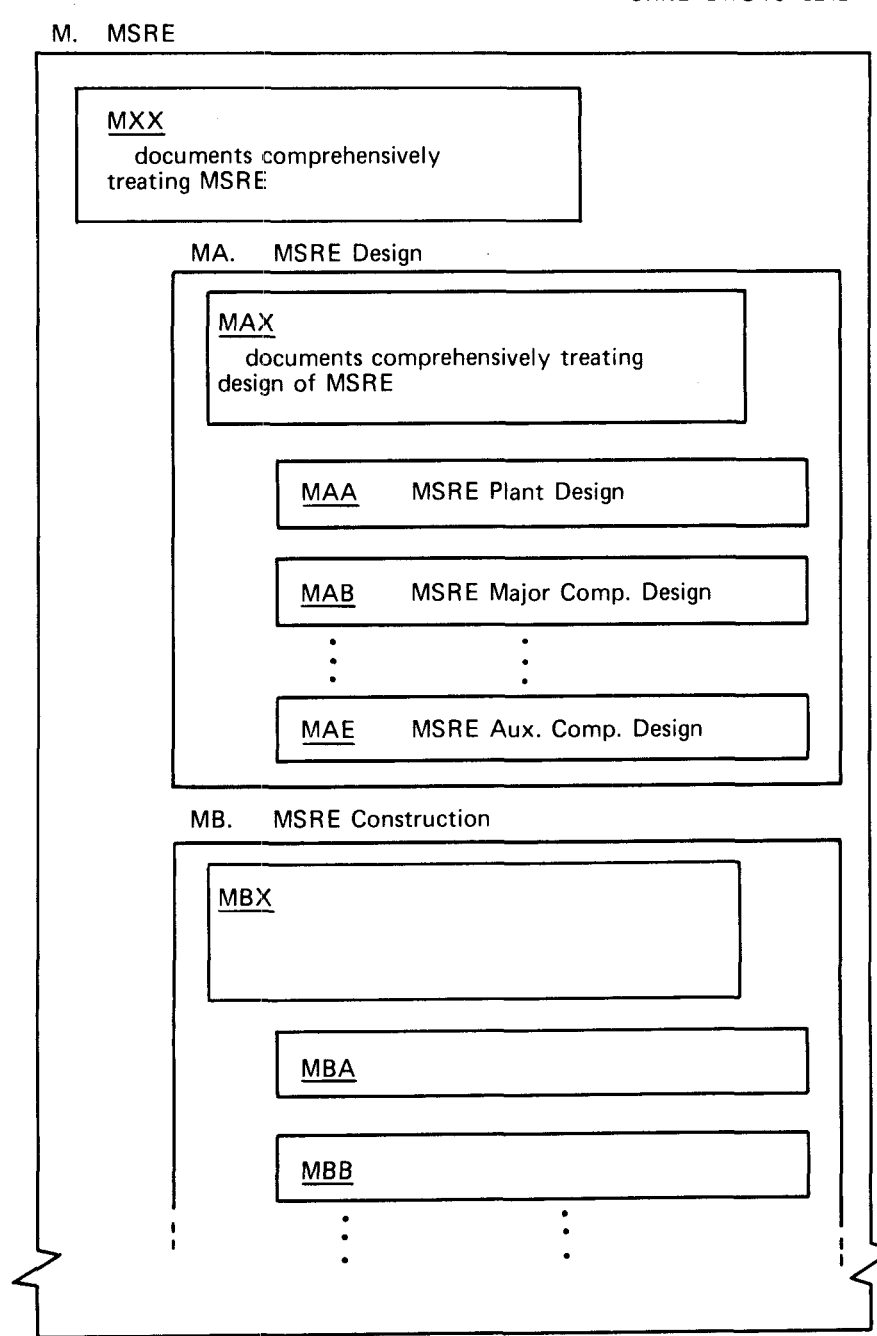

Fig. 2. Schematic representation of a portion of the MSRIS category system of filing.

Documents dealing with MSRE design go into box MA. Those covering design of many or all parts of the MSRE are tagged MAX and go into the box so designated. Documents dealing only with the design of specific parts of the MSRE are tagged MAA, MAB, etc., as appropriate,and go into separate boxes. Documents on MSRE construction, operation, etc., are similarly sorted.

#### 4. PREPARATION OF INFORMATION FOR MSRIS

For each document that is to be included in MSRIS, the required information is assembled in the form shown in [Fig. 3.](#page-16-0) The material is, in many respects, the same as that discussed earlier in the description of a representative entry, but it has been rearranged to facilitate its prep**aration. Whenever possible, this information is supplied** to **the** MSRIS staff by one of the authors when the document is published. Preparation of the computer entry and insertion into the data file then follow routinely. The following discussion of the information items is keyed to the numbers beside the example in Fig. *3,* 

1. Authors: List all authors, last names first, initials, no punctuation except +.

2. Title: Give the complete title as on the published document.

3. Originating organization: Use a brief form of the name, but do not abbreviate to the point of being cryptic; for ORNL, use the form shown.

4. Reference information: Generally this includes document identification, date of publication, and number of pages, figures and references. Formats for various kinds of documents are illustrated below.

*5.* Abstract: Guidelines for abstracting are given below.

6. Keywords: These are to be selected from the MSRIS Keyword List in Appendix A.

7. Proposed keywords: If an author or abstracter feels that a keyword is needed which is not in the MSRIS Keyword List, he should list it on a separate line for consideration when the list is next revised.

10

.-

<span id="page-16-0"></span>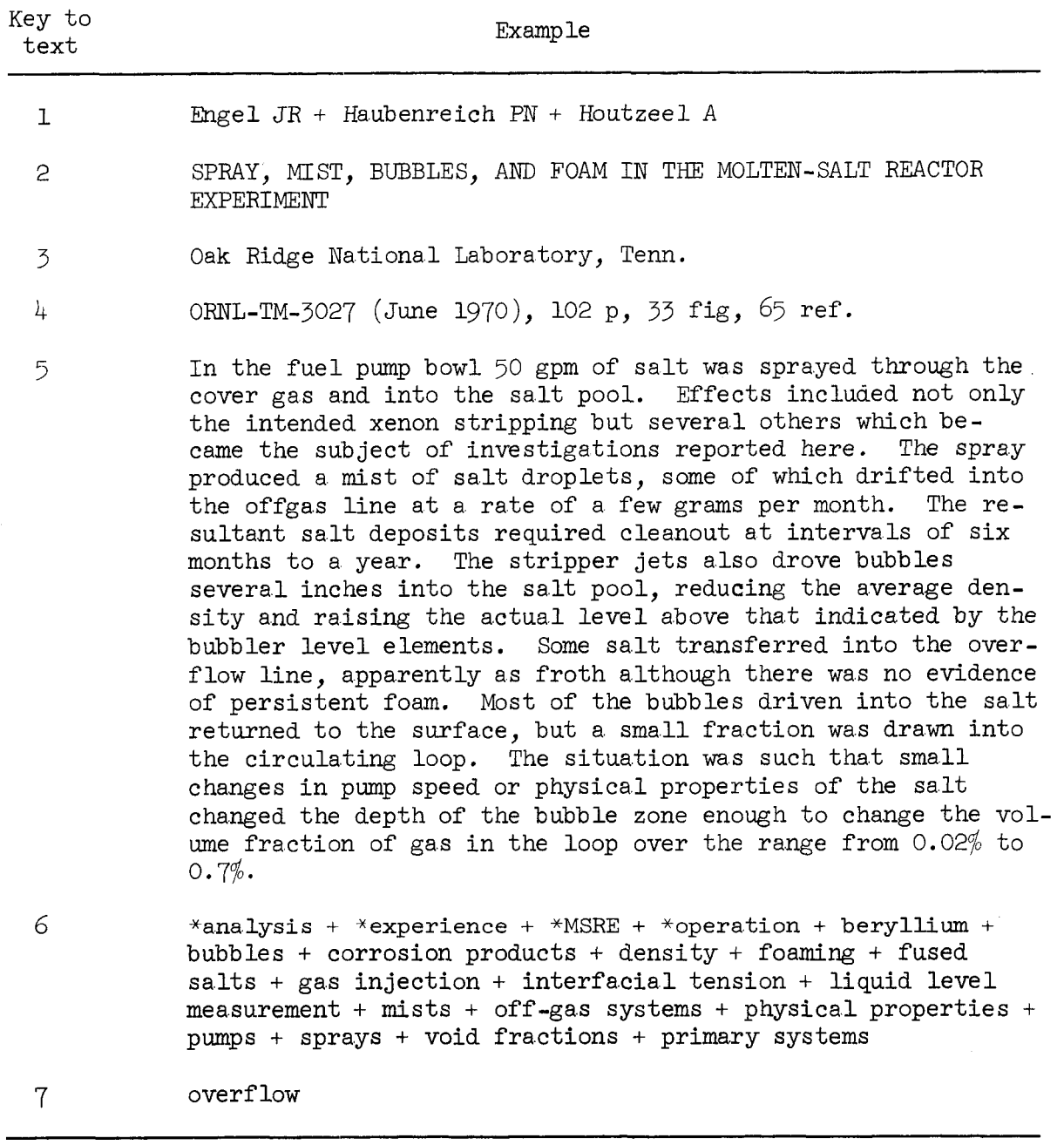

 $\sim$ 

Fig. 3. Example of form in which abstracts are submitted for the molten-salt reactor information system.

#### Format for Reference Information

The "reference" line (item 4 in Fig. 3) not only gives the information needed to locate or to order the document, but also gives clues as to how "meaty" it is (how many pages, figures, and references are included). Examples of reference lines for various kinds of documents follow:

#### USAEC report

ORNL-4233 (Feb. 1968), 60 p, 24 fig, 25 ref.

#### Other reports

AECL-3293 **(Mar.** 1969), 30 p, 15 fig, 18 ref. US Govt. Printing Office (Jan. 1970), **1%** p, 59 fig, 23 ref. Edison Electric Institute Publication No. *70-30* (Apr. *TO), 53* p, 12 fig, *5* ref.

Unnumbered report (Aug. 1970), 113 p, 41 fig.

#### Journal and magazine articles

Nucl. Appl. Tech. 8, 118 (Feb. 1970), 18 p, 6 fig, 16 ref. Nucl. Engrg. International  $14$  (155) 325 (Apr. 1970), 5 p, 3 fig.

#### Conference papers

Preprint of Paper 103, 1970 Am. Power Conf., Chicago, Apr. 20-23, 1970, 14 p, *3* fig, 11 ref.

#### Abstracts

An abstract may be "indicative" or ''informative'' or a combination. A purely indicative abstract simply lists or describes the contents of a document, the aim being to do so sufficiently well for a reader of the abstract to decide whether or not to take the time to look at the document itself. An informative abstract, in principle, conveys the major factual results of the document in sufficient detail that most readers would not find it necessary to examine the document itself. Insofar as

is practical, abstracts for the MSRIS are informative. Numbers that require lengthy explanation and qualifications to be meaningful (fuel-cycle costs, for example) are avoided, however. Some documents, such as progress reports and review srticles, which cover a wide range of topics, lend themselves only to indicative abstracts. In most other cases, an actual abstract **will** probably tend to be a combination of indicative and informa tive .

Whether indicative or informative, the abstract should be written clearly and concisely so as to be quick and easy to read. There is no fixed limit on MSRIS abstracts, but few should exceed about *2CO* words in length. Having all abstracts as succinct as possible is a great advantage to the user of the file; great enough to warrant special efforts on the part of the writer. In writing an abstract, one should first of all jot down the items of information that he wants to include. Then he should draft the abstract, using direct, concise sentences. Next the writer should edit his draft to eliminate superfluous words and, if necessary, selectively cut the content to get the length down to about 200 words. Finally, he should critically reread his abstract to make sure that each sentence is still complete and clear and that the most important information is still included.

#### Choice of Kevwords

The MSRIS is intended to help anyone seeking information on a chosen subject to find abstracts of all documents containing information pertinent to that subject. Without any knowledge of report titles, authors' names or the like, he should be able to pull the right abstracts from among a multitude of others and 'be confident that he has not missed any essential information. The keyword index is a mechanism designed to facilitate this.

Each entry in the MSRIS includes a set of keywords chosen from the MSR Keyword List which appears in Appendix  $A.*$  In assigning keywords to a

<sup>\*</sup>  It may be desirable for the published document itself to carry some keywords not included in the MSRIS list. For example, "molten-salt reactors" is a very important tag for MSR documents in any broader information system, but it would be superfluous in the MSRIS since it would appear on almost every entry.

document, the reviewer or author should ask himself, "If a user wanted this particular abstract, under what set of keywords would he ask the computer to search?'' As many keywords may be used as is necessary to fully define the contents of the document. (This varies widely, averaging roughly a dozen.)

The person preparing an MSRIS entry may list keywords in any order, but should place an asterisk immediately before each of the most important keywords. When the computer input is prepared, these will be placed at the head of the list so they can be seen at first glance.

#### Assignment of Categories and Accession Number

In addition to the information shown in Fig. 3, each entry in the MSRIS file contains an accession number and category identification. The accession number follows routinely from the publication date of the document and its order of processing. The categories are assigned by the MSRIS staff on the basis of suggestions made by the abstractor of the document. Suggestions should be provided both for the primary and any other categories that may be appropriate.

#### **REFERENCES**

- 1. M. W. Rosenthal, P. R. Kasten, and R. B. Briggs, "Molten-Salt Reactors - History, Status, and Potential," Nucl. Appl. Tech.,  $8$ , 107 (1970).
- *2.*  D. W. Cardwell and P. N. Haubenreich, Indexed Abstracts of Selected References on Molten-Salt Reactor Technology, ORNL-TM-3593 (December  $1971.$

 $\ddot{\phantom{0}}$ 

3. V. A. Singletary, An On-Line Conversational Retrieval System for ORCHIS Text-Oriented Data Bases, User's Manual, ORNL-4951 (April 1974).

 $1<sup>1</sup>$ 

APPENDIXES

 $\sim 10$ 

 $\bar{\beta}$  $\ddot{\phantom{a}}$ 

 $\hat{\boldsymbol{\beta}}$ 

 $\mathcal{L}(\mathcal{L})$  . The set of  $\mathcal{L}(\mathcal{L})$ 

 $\mathcal{L}(\mathcal{A})$  .  $\mathcal{L}(\mathcal{A})$  $\label{eq:2.1} \frac{1}{\sqrt{2}}\left(\frac{1}{\sqrt{2}}\right)^{2} \left(\frac{1}{\sqrt{2}}\right)^{2} \left(\frac{1}{\sqrt{2}}\right)^{2} \left(\frac{1}{\sqrt{2}}\right)^{2} \left(\frac{1}{\sqrt{2}}\right)^{2} \left(\frac{1}{\sqrt{2}}\right)^{2} \left(\frac{1}{\sqrt{2}}\right)^{2} \left(\frac{1}{\sqrt{2}}\right)^{2} \left(\frac{1}{\sqrt{2}}\right)^{2} \left(\frac{1}{\sqrt{2}}\right)^{2} \left(\frac{1}{\sqrt{2}}\right)^{2} \left(\$ 

 $\label{eq:2.1} \frac{1}{\sqrt{2}}\int_{\mathbb{R}^3}\frac{1}{\sqrt{2}}\left(\frac{1}{\sqrt{2}}\right)^2\frac{1}{\sqrt{2}}\left(\frac{1}{\sqrt{2}}\right)^2\frac{1}{\sqrt{2}}\left(\frac{1}{\sqrt{2}}\right)^2\frac{1}{\sqrt{2}}\left(\frac{1}{\sqrt{2}}\right)^2\frac{1}{\sqrt{2}}\left(\frac{1}{\sqrt{2}}\right)^2\frac{1}{\sqrt{2}}\frac{1}{\sqrt{2}}\frac{1}{\sqrt{2}}\frac{1}{\sqrt{2}}\frac{1}{\sqrt{2}}\frac{1}{\sqrt{2}}$ 

 $\hat{\boldsymbol{\beta}}$ 

 $\mathcal{L}^{\text{max}}_{\text{max}}$  and  $\mathcal{L}^{\text{max}}_{\text{max}}$ 

 $\sim$   $\epsilon$ 

#### Appendix A

#### MSRIS KEYWORD LIST

This list contains  $544$  keywords that abstractors for MSRIS can use. Interspersed in the list are notes directing anyone with other words in mind to equivalent or related keywords that can be used. An ammended list will be issued if significant additions or changes are made.

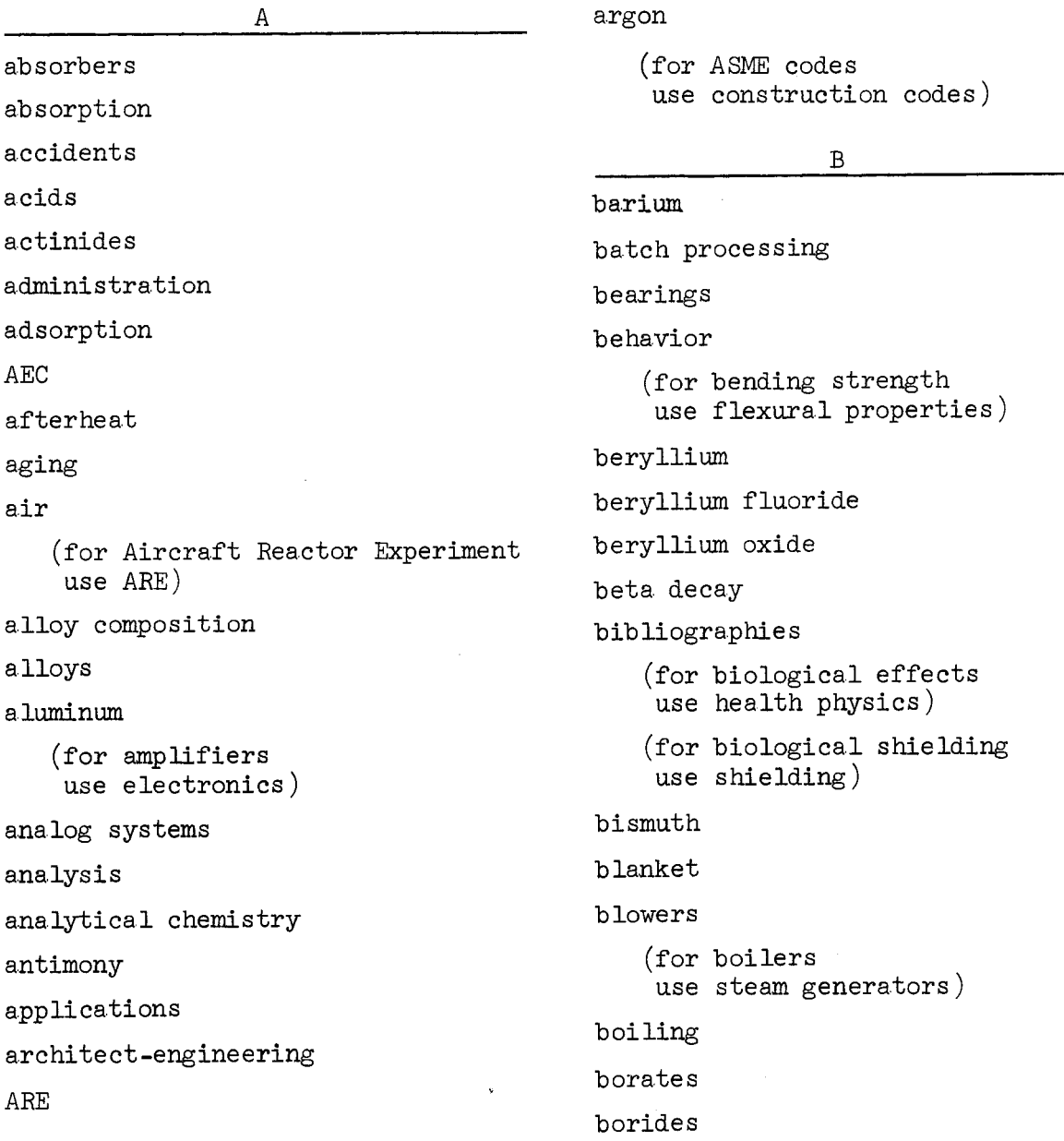

boron boron trif luoride (for braze alloys use brazing) brazing (for breeder reactors use LMFBR or MSBR) (for breeding gain use breeding performance ) breeding performance (for breeding ratio use breeding performance) bromides bromine Brookhaven National Laboratory bubbles budgets (for buildings (for burnable poison use structures ) use reactivity) burnout burnup

 $\rm C$ 

cadmium calcium calculations capacity capital costs capital equipment capsules capture carbides carbon (for carbon tetrafluoride use fluorocarbons )

carbonate s carriers casting catalysts (for cavitation use fluid flow) cells (for centrifugal pumps use pumps) ceramics (for cerium use rare earths) cermets certification cesium (for CF4 use fluorocarbons ) c harcoa 1 (for charcoal beds use absorbers ) chemical properties chemical reactions c hemi s try chlorides chlorine chromium (for chromium fluoride use corrosion products) circulation (for circuits use electrical circuits) c leaning closures coatings cob alt (for codes use construction codes or computer codes)

```
(for columbium 
    use niboium) 
columns 
compatibility
components 
compressive properties 
compressors 
computer codes 
computers 
concentration
conceptual design
condensers 
   (for conductivity 
    use electrical conductivity 
    or thermal conductivity) 
conferences 
   (for confinement 
    use containment ) 
   (for conservation 
    use natural resources) 
   (for conservation coefficient 
    use breeding performance)
construction 
construction codes 
contactors 
containers 
containment 
contamination 
contracts
```

```
control
```
coke

control-rod drives

control rods

(for convection use thermal convection)

converters

```
coolant loops
```
coolants coo ling cooling towers copper cores corrosion corrosion products corrosion protection costs cover ga.s c **r** a.ck s cranes creep (for crevice corrosion (for critical assemblies use corrosion) use neutron physics ) criticality cross sections crystallization cutting tools

D

data acquisition systems data processing deaerators decay (for decay heat use afterheat) decommissioning decomposition decontamination defects (for degassing use gas separation)

data

delayed neutrons

density

deposition description

de sign

design criteria

design data

development

diagrams

diffusion

(for digital computer use computers )

disconnects

**di** smant ling

dispersions

disposal

dissolving

distillation

distribution

disturbances

(for doppler effect use reactivity)

(for doubling time use breeding performance )

drain tanks

drying

ductility

(for duplex tubing (for dye -penetrant inspection use tubing) use inspection) dynamic characteristics dynamics tests

#### $\mathbf E$

earthquakes e conomic s

efficiency elasticity e le ctrical circuits electrical conductivity electrical system electrical insulation electrical power e lectrical properties e le ctrolvsis (for electrolytes (for electrolytic cells (for electromagnetic pumps use electrolysis ) use electrolysis) use pumps) electronics e le c tr ons embrittlement emergency cooling emission energy engineered safeguards engineering enriched materials enrichment (for enthalpy use thermodynamics ) entrainment (for entropy use thermodynamics ) environment epithermal neutrons (for equations use models) e qui lib **r** i **um**  equipment

erosion

errors

(for eta use neutron yield)

Euratom

evaporation

examinations

excursions

exp ans i on

experience

experiment

(for explosion use safety)

extraction columns

extrusion

#### $\mathbf F$

fabrication failures fast neutrons fatigue feedback (for feedwater heaters use steam systems or components) ferroalloys fertile materials films filters filtration (for fire hazard use safety) fissile materials fission (for fission chambers use instrumentation) fission neutrons

fission products

fittings

.

flanges (for flaws use defects) flexural properties flooding flow measurement (for flowmeters use flow measurement) f lows heets fluid flow fluids fluorides fluorination fluorine fluoroborates fluorocarbons (for fluxes use neutron flux or brazing) foaming foreign forming freeze flanges freeze valves free **zing**  (for freezing point use solidus) (for frequency response nor frequency response<br>use dynamic characteristics) (for friction factors use fluid flow) (for frozen walls use corrosion protection) fuel cycle fuel cycle costs fuel preparation (for fuel processing use processing)

f ue Is

#### furnaces

```
(for furnace brazing 
(for fused salts 
use brazing 
use molten salts)
```
#### *G*

```
gages 
    (for gain 
    (for gama heating 
    use breeding performance ) 
    use radiation heating) 
gamma radiation 
    (for gama radiography 
    use inspection) 
gama sources 
gama spectrometry 
gas analysis 
gas flow 
gas injection 
gas separation 
gases 
   (for gaskets 
    use closures) 
generators 
germanium 
glass 
gold 
   (for grain boundaries 
    use microstructure) 
   (for grain density 
    use microstructure) 
   (for grain orientation 
    use microstructure) 
   (for grain size 
    use microstructure) 
graphite
```

```
(for graphite modemtor 
use graphite)
```
--

```
(for greases
use lubrication)
```
#### **U**

```
hafnium 
halogens 
handling 
hardness 
Hastelloy N 
   (for hazards 
    use safety) 
   (for health hazards 
    use safety) 
health physics 
heat 
heat balance 
   (for heat capacity 
    use specific heat) 
heat exchangers
heat generation 
heat transfer 
heat treatments 
heaters 
helium 
   (for Henry's law 
    use solubility) 
   (for high-temperature gas - 
    cooled reactor 
    use HTGR) 
holdup 
hot cells 
HTGR 
hydrates 
hydraulics 
hydrocarbons
```
hydrodynamics hydrofluorination hydrogen hydrogen compounds (for hydrostatic tests use testing)

hydroxides

IAEA

imp act strength

impregnation

impurities

incidents

(for in-core instruments use instrumentation)

**r** 

inclusions

inc one Is

industrial development

industrial studies

industry

inert gases

(for inhibitor (for INOR $-8$ use corrosion protection)

use Hastelloy N)

in-pile tests

inspection

instrumentation

(for instruments use instrumentation)

(for insulation use electrical insulation or thermal insulation)

#### interactions

interfacial tension

(for intergranular corrosion (for International Atomic use corrosion) mergy Agency use IAEA) intrusion inventories iodides iodine ion exchange ionization ions iron iron alloys

iron compounds

(for iron fluoride use corrosion products)

irradiation

i sot ope s

J

joints

jigs

K

kinetic equations krypton

#### L

laboratory equipment (for laminar flow use fluid flow) 1attice 1a.yout le a.d lead cooling

lead detectors materials leak testing materials testing leakage leaks (for light-water breeder reactor mechanical properties use LWBR) mechanics limits melting linings liquid level measurement (for liquid metal-cooled fast membranes breeder reactor use LMFBR) mercury metal transfer process (for liquid metal-fuel reactor use LMFBR) metallography liquid metals metallurgy liquids metals liquidus methods lithium lithium chloride lithium fluoride LMFBR LMR loading mixtures load factor loop losses (for lubricants use lubrication) lubrication LWBR

magnetic properties

maintenance

manganese manipulators ma.ss transfer

mathematics measurement (for melting point use liquidus ) microprobe microstructure mists mixer -se tt lers mixing mode Is moderators modified Hastelloy N modular design (for modulus of elasticity use elasticity) molecular weights molten salts M (for Molten-Salt Breeder Experiment machining Experiment machining  $\text{use} \quad \text{MSE}$ (for Molten-Salt Breeder Reactor use MSBR)

Experiment use MSRE) (for Molten-Salt Reactor

```
(for Molten-Salt Reactor Program
    use MSRP)
molybdenum
   (for molybdenum fluoride)
    use corrosion products)
```
#### monitors

**MSBE** 

**MSBR** 

MSBR Associates

molten-salt group

**MSRE** 

**MSRP** 

nitrogen

#### ${\tt N}$

 $for$  NaF use sodium fluoride) (for NaBF4 or NaBF<sub>4</sub>-NaF use fluoroborates)  $NaK$ (for natural convection use thermal convection) natural resources neptunium neutron fluence neutron flux (for neutron heating use radiation heating) neutron physics neutron sources neutron spectra neutron yield nickel nickel alloys (for nickel fluoride use corrosion products) niobium nitrates

```
noble metals
noise analysis
nuclear analysis
nuclear reactions
```
 $\overline{O}$ 

off-gas systems (for on-line computers use computers) operating costs operation operators optics optimizations (for ore use natural resources) organics oxidation oxide precipitation process oxides oxygen

#### ${\bf P}$

parametric studies (for passivation use corrosion protection) performance (for periscopes use viewing devices) phase equilibria physical properties pilot plants piping plans plant plutonium plutonium fluorides

(for poisoning; (neutron) use reactivity) potassium potassium fluorides (for power use electrical power or thermal power) power costs power measurement precipitation pressure pressure vessels primary salt primary system procedures processing procurement production progress report protactinium protactinium fluorides prototypes Pumps (for purchasing use procurement ) pyrocarbon

 $Q$ 

qualifications quality assurance quenching

## $R$

radiation damage radiation heating

```
radiation measurement 
   (for radioactive wastes 
    use wastes ) 
radioactivity 
   (for radiography 
    use inspection) 
radiolysis 
   (for Rankine cycle 
    use steam cycle) 
rare earths 
rare gases
   (for ratesuse reaction rates)
reaction rates
reactivity
   (for reactor core
    use core) 
reactors
reactor vessel
recombination
reduction 
reductive extraction process
refractory metals
   (for regulating rod
    use control rods) 
reliability
remote maintenance
remote welding 
replacement
research
   (for resources 
    use natural resources)
reviews 
   (for Reynolds number 
   (for rod drives 
    use fluid flow) 
    use control-rod drives)
```

```
rupture 
   (for rupture life 
   (for ruthenium 
    use creep) 
    use noble metals)
```
*S* 

```
safety 
safety limits 
    (for safety rods 
    (for samarium 
    use control rods) 
    use rare earths) 
samplers 
s amp ling 
schedules 
sealing 
sea Is 
secondary salts 
secondary systems 
separations 
shielding 
   (for shim rods 
    use control rods) 
shrinkage 
simulation 
single-fluid reactors 
sites 
siting 
s odi um 
sodium fluoride 
   (for sodium fluoroborate 
    use fluoroborates) 
so lidus 
solubility 
solvents
```
(for sources use gamma sources or heat sources **or** neutron sources) sparging specific heat specific inventory specifications spectrophotometry spheres sprays stability stacks stainless steels standards startup statistics steam cycle steam generators steam systems storage stress (for stress corrosion (for stress cycling use corrosion) use fatigue) stress rupture strontium structures  $s$ ulfur (for supercritical water use steam cycle) surface tension surveillance sys tems

T

```
tantalum 
   (for techniques 
    use methods) 
   (for television 
    use viewing devices) 
   (for tellurium 
    use noble metals) 
   (for temperature coefficient of 
    reactivity
    use reactivity) 
temperature measurement 
   (for Tennessee Valley Authority 
    use TVA 
tensile properties 
test facilities 
testing 
theory 
thermal conductivity 
thermal convection
thermal effects 
thermal insulation
thermal neutrons
therma 1 power 
thermal properties 
thermal shield 
thermal shock 
   (for thermocouples 
    use temperature measurements ) 
thermodynamics 
   (for thermometry 
    use temperature measurement) 
thorium 
thorium fluorides 
titanium 
   (for titanium additions 
    use alloy composition)
```

```
tools 
   (for toughness 
    use impact strength) 
tracers 
training 
tritium 
tubing 
tungsten 
turbines 
   (for turb ogenera tor s 
   (for turbulent flow 
    use turbines ) 
    use fluid flow) 
TVA 
two-fluid reactor
```
#### U

```
(for ultimate strength 
   (for ultrasonic inspection 
    use tensile properties) 
    use inspection) 
uranium 
uranium fluorides 
uranium-232 
uraniw-233 
ur ani um-23 3 
   (for U. S. Atomic Energy 
    comi s si on 
    use AEC) 
utilities
```
#### v

```
(for vacuum distillation 
use distillation )
```

```
va lve s
```

```
vapor pressure
```

```
vibration
```
viewing devices viscosity void fractions volatility volume fractions

W

wastage waste disposal wastes water weigh cell welding wetting

X

xenon x-rays

Y

(for yield strength use tensile properties)

Z

zirconium

zirconium fluoride

#### Appendix B

#### SUBJECT CATEGORIES IN MSRIS

This list presents the current set of subject categories to be used for documents abstracted in MSRIS.

- A Molten-Salt Reactor Programs<br>CI Crystal Studies
	- AA MSRP Plans and Organizations
	- AB MSRP Technical Summaries
	- AC MSRP Progress Reports<br>
	CL Radiolysis
		- ACA MSRE
		-
		- ACC Salt **Processing**
		- ACD Chemistry
		- ACE Materials
	- AD MSR Activities Outside MSRP
- ~ ~ B Reactor Analysis
	- BA Nuclear Data
	- BB Static Neutronics
	- BC Dynamics
	- BD Thermal Effects
	- BE Activation, Radiation and Shielding
	- BF Fuel Cycle and Economics
	- BG Safety
	- BH Computer Programs
- C Reactor Chemistry
	- CA Phase Relations
	- CB Thermodynamics and Equilibria
	- CC Rates and Diffusion
	- CE Corrosion Reactions
	- CF Fission Product Behavior
	- CG Tritium Behavior
- CH Oxide Behavior
- 
- CJ Surface Effects
- CK Electrochemistry
- 
- ACB Large MSRs D Analytical Chemistry
	- E Graphite
		- EA Fabrication
		- EB Unirradiated Properties
		- EC Irradiation Effects
		- ED Applications
	- F Hastelloy N and Related Alloys
		- FA Alloys Leading to Hastelloy N

~~ ~

- FB Standard Hastelloy N
	- FBA Microstructure
	- FBB Fabrication
	- FBC Mechanical and Physical Properties
	- FBD Corrosion
	- FBE Radiation Damage
- FC Modified Hastelloy N
	- FCA Microstructure
	- FCB Fabrication
	- FCC Mechanical and Physical Properties

FCD Corrosion

FCE Radiation Damage

- G Materials Other Than Hastelloy N and Graphite
	- GA Stainless Steels
	- GB Steels other than Stainless
	- GC Nickel and Ni-Base Alloys other than Hastelloy N
	- GD Molybdenum and Mo-Base Alloys
	- GE Brazing Alloys
	- GF Other Metals
	- GG Nuclear Control Materials
- H Reactor Component Development
	- HA Core
	- HB Pumps
	- HC Heat Exchangers
	- HD Steam Generators
	- HE Gas Injection and Removal
	- **HF** Valves
		- HFA Freeze Valves
		- HFB Mechanical Valves
	- HG Flanges
	- HH Heaters
	- $HT$ Other Components
- $\mathbf I$ Reactor Design
	- IA Reactor Plant
		- IAA Early Molten-Salt Reactors
		- IAB MSRE
		- One-Fluid MSBR (Reference **TAC** Design)
		- Other Themal Molten-Salt **TAD** Reactors
		- IAE MSBE
		- IAF Fast and Epithermal Molten-Salt Reactors
- IB Systems
	- **IBA** Fuel
	- IBB Coolant
	- **IBC** Steam
		- IBD  $GaS$
	- IBE Containment
- Instrumentation and Controls  $\cdot$ T
	- JA General
		- JAA Instrument Development
		- JAB Plant Control
	- $JB$ Nuclear Control and Plant Safety
	- JC Process
	- JD Radiation and Contamination Monitoring
	- JE Data Collection and Analysis
	- JF Communication and Surveillance
	- JG Electrical and Pneumatic Systems
- K Operation and Maintenance
	- KA Operation
		- KAA ARE
		- KAB MSRE
		- **KAC** Other Molten-Salt Systems
	- Maintenance KB
		- KBA MSRE Maintenance
		- KBB Other Molten-Salt and Radioactive Systems

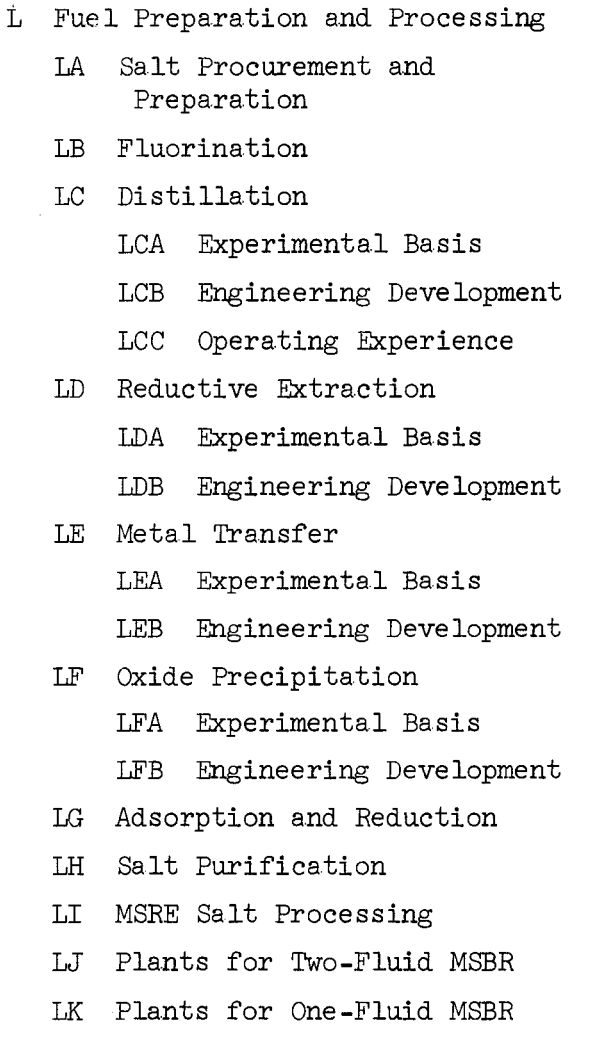

- M MSRE
	- MA Design
		- MAA Plant
			- MAB Major Component
			- MAC Instrumentation and Controls
			- MAD Auxiliary Systems and Components
	- MB Construction
	- MC Operation
		- MCA Program
		- MCB Procedures
		- MCC Training
		- MCD Experience
	- MD Analysis
		- MDA Theoretical
		- MDB System Performance
		- MDC Nuclear Performance
	- ME Maintenance
		- MEA Principles
		- MEB Procedures
		- MEC Experience
	- Decommissioning МF
- N Miscellaneous

#### Appendix C

#### INSTRUCTIONS FOR USE OF MSRIS FROM AN INTERACTIVE COMPUTER TERMINAL

Searches of the MSRIS file may be conducted by simultaneous users from teleprinter terminals connected to the ORNL central computer through the public dial telephone system. These searches are carried out by the computer program, ORLOOK, which has access to a number of other analogous files. ORLOOK, in turn, is only one of many computer procedures that can be used from remote terminals through the computer Time Sharing Option (TSO). Thus, the prospective user of MSRIS must:

- 1. Establish a telephone connection to the computer.
- 2. Gain access to TSO by appropriate user identification.
- *3.* Invoke the ORLOOK procedure.
- 4. Select the MSRIS file.

Upon completion of the search, the user must:

- 1. Terminate the ORLOOK session.
- 2. Sign off from TSO.
- 3. Release the telephone connection.

In preparation for an initial session, the user will need first to gain some understanding.of distinctive characteristics of the terminal available to him as they relate to operations desired.

#### Obtaining Terminal Connection to Computer

For purposes of these instructions, terminals may be considered to fall into two general classes:

- Class I: IBM compatible-15 Char./Sec., Upper and Lower Case (IBM Model 2741, NOVAR Model *5-50,* etc.)
- Class 11: Teletype compatible

**V** 

- a. 10 Char./Sec., Upper Case Only (Teletype Models 33 or *35,* etc.)
- *30* Char. /Sec., Upper and Lower Case (Teletype Model 37, G.E. Terminet Model. *300,* 1/0 Devices Model 100, Tex. Instr. Model *700,* Beehive CRT Model. IA, etc.) b.

For Class I Terminals (IBM compatible), the following steps are required to obtain a telephone connection to the computer:

- 1. In preparation for typing messages to the computer, the user must recognize the difference between the numeric character **"1"** (key number zero on a standard typewriter keyboard) and the alphabetic character "1" (key number  $34$ ) which is often used as a 1 in typing. Care must also be taken not to confuse the zero numeric key (number 35) with the alphabetic *"0"* key (number 33). Of the various print balls available, IBM selectric typewriter, No. *527*  (Waterloo correspondence) should be used on most terminals to obtain a character set appropriate for the computer system employed for MSRIS.
- 2. See that the telephone coupler is turned on and its selector switch is positioned to "HALF DUPLEX" (labeled "H.D.," or "COPY" on some models ) .
- 3. Dial  $3-1021$  or  $3-1041.*$  Following ring, listen for a steady highpitched tone, then place the telephone handset firmly in the cradle or coupler, positioning cord-to-cord. (It is assumed here that an acoustic coupler is used; otherwise the user should check with the terminal custodian for variations in procedures.)
- $4$ . Turn on the terminal. If the coupler or teleprinter is equipped with a "CARRIER" or "XMIT" indicator light, it **will** illuminate to show that connection has been made to the computer. The user may now proceed to give his identification to initiate searches for documents in the MSRIS as will be explained.

For Class I1 Terminals (Teletype compatible), the steps to obtain telephone connection to the computer are similar to those given for Class I, with a few exceptions, as follows:

1. Characters printed by most terminals in this class are fixed to the standard set for Model 33 teletypes. Some function keys, such as those labeled "CONTROL" and "ESC" are not used with MSRIS, so they will not be explained here.

<sup>\*</sup>  All telephone numbers given here a.re in-plant extensions. For a.u thorized user connection by FTS lines, dial  $(615)$  483 followed by the last four digits of the extension.

- 2. Same as 2 above.
- 3. Dial 3-1011 for 10 Char./Sec. teletype-compatible terminals. Dial 3-1051 for *30* Char./Sec. teletype-compatible terminals. Upon hearing the steady high-pitched tone place the handset in the coupler as in 3 above.
- 4. Turn on the terminal by positioning the LOCAL/OFF/LINE switch to **"LINE.**

# Logging On and Off for MSRIS<br>
(See Example 1)

After obtaining a telephone connection to the computer, as described above, the user should proceed, without unreasonable delay to "log on'' and then invoke the ORLOOK procedure from which the MSRIS file can be selected. In applying the instructions, given below, care must be exercised to type the statements exactly as shown, including spaces. The one exception to this rule is in the use of upper case and lower case alphabetic characters. In this Appendix, we have chosen to show messages typed by the user and responses from the computer in upper case characters to distinguish them from the remainder of the text. However, if the user's terminal has both upper and lower case alphabetic characters, user input may be typed in all upper case, all lower case, or any combination thereof, with due consideration for non-alphabetic characters that may not have equivalent upper and lower case **forms.** In addition, computer output through such terminals **will** appear with the usual mix of upper and lower case alphabetic characters.

1. Type LOGON, and press RETURN. (In all cases, after typing the required characters, the user must press the RETURN key to transmit the data to the computer. In all subsequent instructions, proper use of the RETURN key will be assumed. )

NOTE: With IBM-compatible terminals, if a wrong key is struck, use BACKSPACE and strike over to correct the error; with teletype compatibles, use BACKARROW, which is obtained by holding down the SHIFT while striking the alphabetic 0 key.

- 2. The computer responds to LOGON with a set of characters identifying the job and the request ENTER USERID-. The user may then transmit the 3-character user identification (e.g. XXX) as assigned by computer center personnel.
- 3. When the USERID is accepted, the computer prompts the user to ENTER PASSWORD FOR XXX-. The user may then enter a 3-character password, also assigned by computer center personnel.
- $4.$  If the password is also acceptable, the computer responds with: XXX LOGON IN PROGRESS AT (time) ON (date), followed by any current bulletins to TSO users and a listing of any special procedures specifically cataloged under XXX. A final message, READY, indicates that the user now has gained access to TSO and the computer is ready for action.
- The ORLOOK procedure is then invoked by simply transmitting the *5.*  word ORLOOK. The computer response is then the date, time, any user messages, and the question:

DATABASE PUBLIC/PRIVATE/OTHER/STOP?

The proper user response to lead to use of MSRIS is to transmit the word PUBLIC.

6. The computer responds by typing a list of the number of each data FILE and the title of the associated DATABASE. (Example 1 presents only part of the total listing. This listing, and any other message being transmitted by the computer, may be interrupted by pressing the ATTN key on IBM-compatible terminals or the BREAK key on teletype terminals. The computer will then proceed to the next step in the procedure that is in effect. The exclamation point in DATABASE  $#6$  indicates that the message was interrupted.) Upon completion, or interruption, of the ORLOOK list, the computer re quests :

#### SELECT FILE  $#$ :

and the user, noting (or knowing) that the Molten Salt Reactor Information File is item  $#$ , types simply

7. The computer then responds:

4 MOLTEN SALT REACTOR INFORMATION FILE

ORLOOK READY

The user may now conduct selective searches for molten salt reactor publications through various avenues of approach as will be described. The period (.) on the last line of the computer response is the 3RLOOK system's indication that it is the user's turn to transmit a command.

Upon completion of a session the user must release the ORLOOK procedure and "sign off" from TSO. The procedure, also illustrated in Example 1, is as follows:

**1.** At any time that ORLOOK is ready to accept a command (as indicated by the period), simply transmit the command:

#### STOP

The computer responds with the message:

#### END ORLOOK SESSION

plus an indication of the computer time used and the present time. 2. Since the user is still in the TSO mode of operation, the computer then transmits the TSO message:

#### READY

to indicate that another procedure may be invoked. The user then transmits the command:

#### LOGOFF

to which the computer responds with

XXX LOGGED OFF TSO AT  $(time)$  ON  $(data)$  +

3. Finally the user must hang up the telephone handset or otherwise sever the telephone connection. It is important that this be done in order not to hold open one of the computer communication lines .

#### Elementary Search of the MSRIS File (See Example 2)

Having selected the MSRIS file, searches may be conducted for documents containing specified subject matter by typing  $LOOK^*$  commands which take the general form of:

LOOK **I..............'** 

where words describing the subject matter are placed between the single quotes. Always follow primary commands, such as LOOK, by a space. (The elementary command, as here written, can be given a number of optional modifications for more refined searches which will be explained later.) To each such command the computer responds with a period. The user **may**  then supply additional commands or request execution of the commands that have been given. To initiate action on a LOOK command or a series of such commands, the user must type END, and the search will be initiated.  $**$  In the initial search, the computer responds:

#### SEARCHING SUBSET NO. 0

After a pause, that varies in length depending on the size of the file and how busy the computer is at the moment, the following response will be received:

. . . .DOCUMENTS IN FILE

ANSWERS IN SUBSET NO. 1

.... DOCUMEKPS IN RESULT

where the first blank is the size of the whole MSRIS file, and the second blank gives the number of file entries found to contain the subject matter specified. (The search is conducted without any distinction between upper case and lower case characters in subject matter.) Usually, the second number is large, so subsequent LOOK commands are entered to refine the search further, before asking the computer to LIST the findings. Answers

<sup>\*</sup>  A glossary of frequently used ORLOOK commands is presented later in this appendix.

Action on most other commands is automatically initiated when the command is entered.

will be collected in SUBSETS 1, 2, 3, etc. It is important to emphasize here that each successive search is automatically applied to the most recently isolated subset file unless the user enters the command SUBSET followed by a number. For a new search against all of MSRIS, enter SUBSET 0. At any time that the computer provides a period, the command LIST can be given to cause the last acknowledged subset to be typed out on the terminal. (The local printout can be interrupted before completion by pressing the ATTN key on IBM compatible terminals, **or** the BREAK key on teletype compatible terminals.) For large listings, it **will** be preferable to give the command PRINT rather than LIST, to produce printouts on a high-speed line printer at the computer center for subsequent delivery by courier. As **will**  be shown later, the LIST and PRINT commands can be given optional modifiers to select portions of subsets to be produced in any order that may be desired.

#### Selective Search for Documents by Field Labels and Selective Print (See Example 3)

From the last example, it **will** be noted that each MSRIS file entry has labels that define fields for each reference. Searches may be conducted, (and listings can be made) according to fields or combinations of fields. The labels actually used and their abbreviations are as follows: -- Lab **e** 1 Abbrevi a.t i on

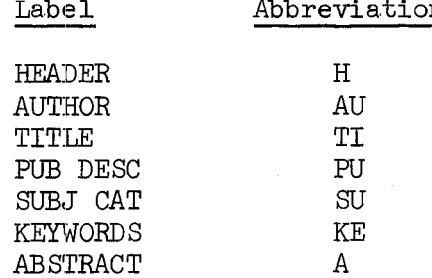

In entering a search command, labels must be enclosed within prescribed delimiter characters. For the IBM-compatible terminals (with Waterloo correspondence print ball) the command will have the form:

 $.LOOK < AUD = 'TALLACKSON'$ 

where the delimiter symbol "<" comes from pressing the SHIFT and striking

the first key on the top row and the ">" symbol comes from SHIFT and striking the last key on the second row. (If the Waterloo correspondence print ball is not used, the characters will usually print as **"1"** and "1/4" respectively. ) With teletype-compatible terminals, the delimiter "<" is obtained by holding down the SHIFT key and striking the comma key and ">" is obtained with SHIFT and the period key. Where searches are delimited by labels, only the designated fields will be searched, whereas without labels every word of the text is searched, which takes more time to accomp **li** s h.

The LIST or PRINT command may be given modifiers to either limit which fields of a reference are provided, or to change the sequence of the fields. Such a command takes the form:

#### .LIST AU,TI,A

where a space must follow the primary command and modifiers are separated by commas. A command in this form **will** be applied to the preceding subset that has been isolated, unless a reference number is given in the form:

#### .LIST 8,AU,TI,A

This **will** give the AUTHOR, TITLE, and ABSTRACT for reference number 8 (the eighth sequential reference of the entire MSRIS file and printed as ### *8 w>.* 

Searching by delimited fields and listing or printing by delimited fields are independent of each other, so they can be mixed as may be desired.

#### Searching by Logical Combinations ( See Example 4)

TO achieve more efficient searches for MSRIS documents, the elementary LOOK command may be given sharper focus by expanding to one or more of the following forms:

 $(a)$  . LOOK 'X' and 'Y'

 $. END$ 

This combination **will** find references containing both 'X' and 'Y'. (If "and" is omitted in this command, viz., LOOK 'X' 'Y', it **will** get the same result.) From one to four search items may be specified. Note that for the combination used in Example  $4$ , only one document was found in the data file.

(b) .LOOK 'X'

.LOOK 'Y'

 $. EMD$ 

This combination will find all references in which either 'X' or 'Y' occurs. Up to ten LOOK commands may be entered, and they may contain single or multiple search items. In the exanple, *35* documents were found when the same two keywords were specified in the OR format.

 $(c)$  . LOOK 'X'

.LOOK NOT 'Y'

 $.$  END

This format **will** collect references containing the search item 'X' but not containing 'Y'. As many as ten LOOK commands may be specified with NOT preceding the search items in addition to the ten allowed without NOT specified.

In these combination commands, individual search items may be given label delimiters confining the fields to be scanned, as in this example, or they may be left unlabeled. For instance,

.LOOK 'HEAT TRANSFER'

. LOOK NOT  $\langle \text{A}{\bf U}\rangle$  = 'MCCOY'

 $.$  END

will find references that contain, in any field, the words 'heat transfer' and are authored by others than McCoy.

#### Correcting Errors in Search Commands

As the user learns to formulate increasingly complex commands to achieve efficient searches, the likelihood of making errors will become greater. Most such errors can readily be corrected, employing conventions available within ORLOOK. At any point during a session between LOGON and LOGOFF, miskeying can be remedied by the BACKSPACE (or BACKARROW on teletypes). While in the course of typing a LOOK command before RETURN has been pressed, that line can be entirely deleted by striking the @ key. If it is desired to eliminate an immediately preceding LOOK command, type CANCEL and press RETURN. If it is desired to eliminate an entire series of LOOK COMMANDS, type CANCEL ALL, and re-enter the desired commands. The ATTN key (BREAK on teletype) may be employed to interrupt any computer operation and return control to the user.

#### Efficient Search Strategies

Before initiating a terminal search for MSRIS documents, a user should select a strategy most likely to achieve his objective accurately and rapidly. Taking full advantage of interactive capabilities, the usual approach **will** involve entering an initial LOOK command describing the general area of interest to obtain SUBSET **#1** against which file of reduced size subsequent searches may be directed. Without returning to the complete MSRIS library (SUBSET  $\#0$ ), he may proceed to: (1) browse through that collection of references to obtain an overall idea of information available on selected topics; (2) locate a set of documents to generate a bibliography; or  $(3)$  make a definitive search for a specific publication or publications.

#### Browsing (See Ekample *5)*

To illustrate strategy for browsing, let us assume the user wishes to discover what documents are available on properties of Hastelloy N and modified Hastelloy N. Entering the command LOOK 'Hastelloy N', although permissible, would cause the computer to painstakingly examine every line of the MSRIS file looking for this string of characters and would, of

course, collect in a subset a large number of references, many of them irrelevant. So, a preferable beginning would be made (observing from the MSRIS subject categories List that category FB denotes "Hastelloy N" and FC denotes "Modified Hastelloy N") by typing:

$$
F = \langle F \rangle
$$
  
LOOK 
$$
\langle F \rangle = \langle F \rangle
$$

#### . END

As SUBSET  $#1$ , the computer would combine the references from the FB and FC categories and indicate the total number found. This group of references could then be explored with further LOOK commands to determine what documents include information on specified properties.

When the topic to be browsed does not fall into an MSRIS subject category, an initial search command employing some other delimiter or combination of delimiters may be employed to obtain a representative SUBSET  $#1$ . For instance, to explore outside literature collected on ''heat transfer, '' a search might begin with:

> .LOOK  $\langle$ KE $>$  = 'HEAT TRANSFER'  $.LOOK NOT <$  $PUB> = 'OAK RIDGE'$ . END

#### Bibliographies (See Example  $6$ )

Where it is desired to obtain a collection of documents covering an extensive topic for time-consuming study, a broad search should be initiated, followed by entry of a PRINT command to produce complete copy on the computer center high-speed line printer for courier delivery. For instance, a user wishing to make a bibliographic study of "corrosion products" may enter on the terminal:

.LOOK  $\langle \texttt{KE} \rangle = 'CORROSTON'$ 

. END

If the number of documents reported appears too large to handle, other search commands may be entered.

From subsets of related references it will sometimes be desirable to obtain combinations using the COMBINE command as follows:

#### .COMBINE **1** *AND* **2**

will assemble a new subset of references common to both SUBSET  $#1$  and SUBSET #2

#### .COMBINE 1 OR 2

will assemble a new subset containing all references that appear in either SUBSET **#i** or SUBSET #

#### .COMBINE 1 NOT **<sup>2</sup>**

will assemble a new subset containing SUBSET **#1** references but excluding those that also appear in SUBSET  $#2$ .

Occasionally a user may wish to have a hard copy of results, but does not want to wait for it to be typed at the terminal. Such copy may be obtained by entering the command:

#### . PRINT

When the computer returns the word PRINTED and a period, terminal-control has been restored to the user. The LIST (or PRINT) command with modifiers can be used to obtain a structured bibliographic summary. Another type of bibliographic search often useful is a search by authors, either modified or unmodified by some topical parameter.

#### Definitive searches

Definitive searches to pinpoint some discrete piece of information may take many forms. As users become experienced with the system operation and familiar with the file structure, they may be able to formulate single search combinations that will hit their objectives, but that is somewhat risky with respect to the possibility of missing relevant documents. Thus, it will usually prove desirable to first define the general area of interest so as to set up an initial SUBSET of reasonable size on which successive LOOK commands may operate. If first attempts do not hit desired targets, returns can be made to that SUBSET for further operations

-.--

using different combinations of field delimiters. The various subsets generated in Example  $6$  could, for example, be used in additional searches.

#### Auxiliary Operations

#### Summary tabulations (See Example  $7$ )

It is useful either at the end of an ORLOOK session, or sometime during the course of a rather extensive one, to have the computer formulate on the terminal a tabulation of the successive search transactions. Such an output can be obtained whenever desired by entering the command:

#### . REQUEST

The first column of the tabulation provides a ready reference of the SUBSET  $#$  developed for the search items shown in the last column, as a guide to further probing among designated collections of references. Ef. ficiencies of successive sessions canbe improved by study of request summaries.

#### Search-field LABEL identification (See Example 8)

During the course of an ORLOOK session, if a user needs a reminder of field identifier LABELS and their abbreviations, he may enter the command LABELS. **All** LABELS recognized by the general ORLOOK program will be listed; however, only a few of these are applicable to MSRIS as shown in [Example 8.](#page-62-0)

The LOOK command when used without a field delimiter (as in Example 2) causes the computer to search all fields of each entry for the object of the command. (This is the "default" option built into the program.) This rather time-consuming process can be avoided by designating a field as in Example *3.*  However, field designation can also become time consuming (and monotonous) if a user wishes to execute a large number of LOOK commands within a given field type. To avoid this latter problem, the user may change the default option to cause searching of any one field when an unmodified LOOK is entered. To accomplish this the user enters the command:

. RESET

to which the computer response is:

#### KEY FIELD LABEL?

After the user enters the abbreviation of the LABEL selected, e.g.,  $KE$ , and the computer acknowledges

#### KEYWORDS SELECTED

that LABEL will be applied in all subsequent LOOK commands that are not otherwise delimited. In this example, the command:

#### LOOK '......I

will search only the KEYWORDS fields for the desired expression. A return to the original mode, where all fields are searched when LABELS are undesignated, may be accomplished by entering RESET again and responding to the computer's question with ALL.

#### Terminal controls

The standard length of a line in ORLOOK transactions is limited to 80 characters for IBM compatible terminals and *70* characters for teletypes. To alter the length, the following command may be entered:

#### . LINE TERMINAL, ---

substituting a two-or-three-digit figure for the dashes to designate the number of characters desired. Similarly, prior to using the PRINT command, maximum length of lines produced by the central computer line printer can be altered by entering the command:

. LINE PRINTER, ---

Return to original line length limitations can be obtained by reentering the commands and specifying 80 characters for IBM-compatible terminals and *70* characters for teletypes.

NOTE: Operations such as RESET and LINE TERMINAL appear to, and in fact do, alter the basic ORLOOK program. However, these alterations do not affect others who may be using the program at the same time; nor do they remain in effect after the user concludes his session. Each user who invokes the ORLOOK procedure is provided with a "fresh" copy of the

original (and unalterable) program in a volatile region of the computer memory. That copy, and any changes made in it by the user, remain available only for the duration of that session (unless special storage is prearranged and used). Thus, special features must be entered each time they are used, but they need not be removed.

#### Glossary of ORLOOK Commands for MSRIS

#### To begin and end a session

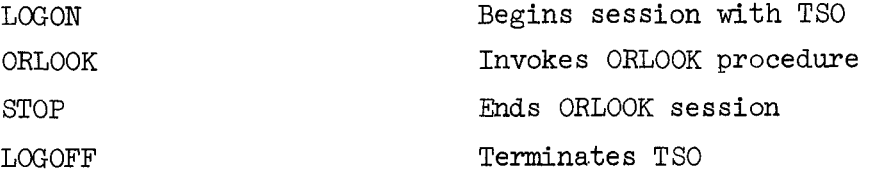

To conduct searches

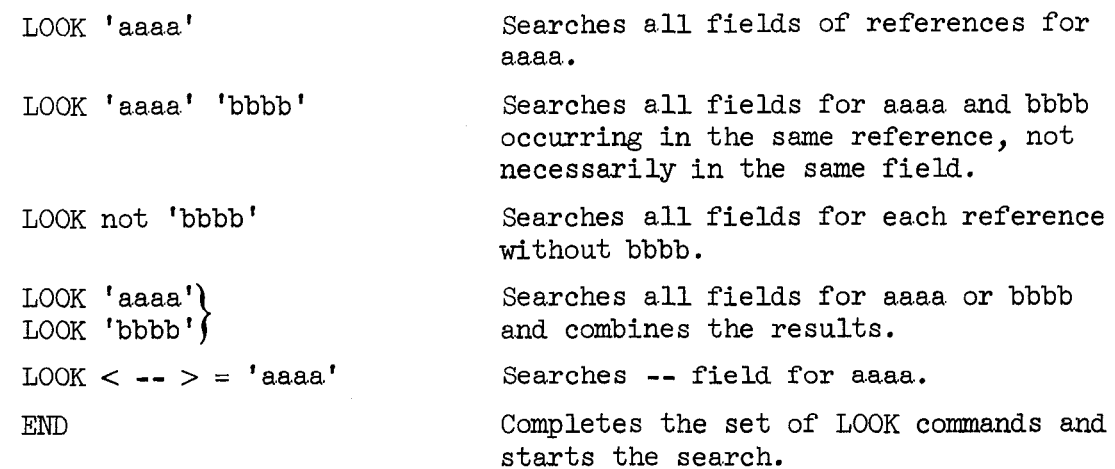

#### To define reference sets to be searched

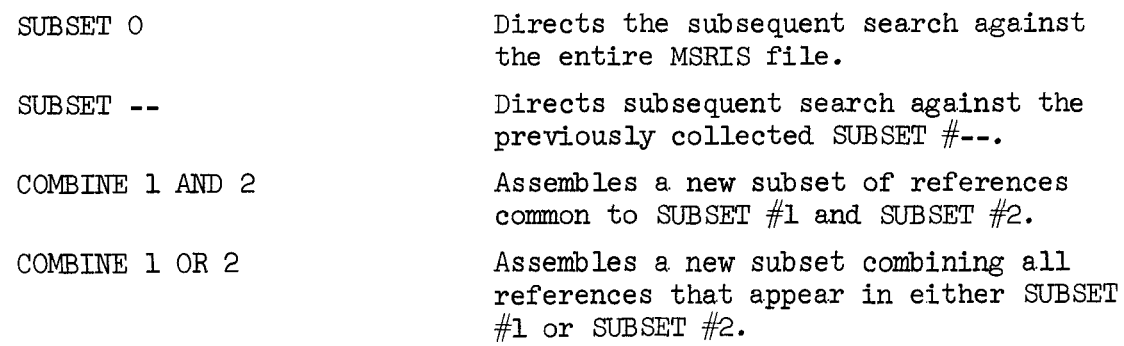

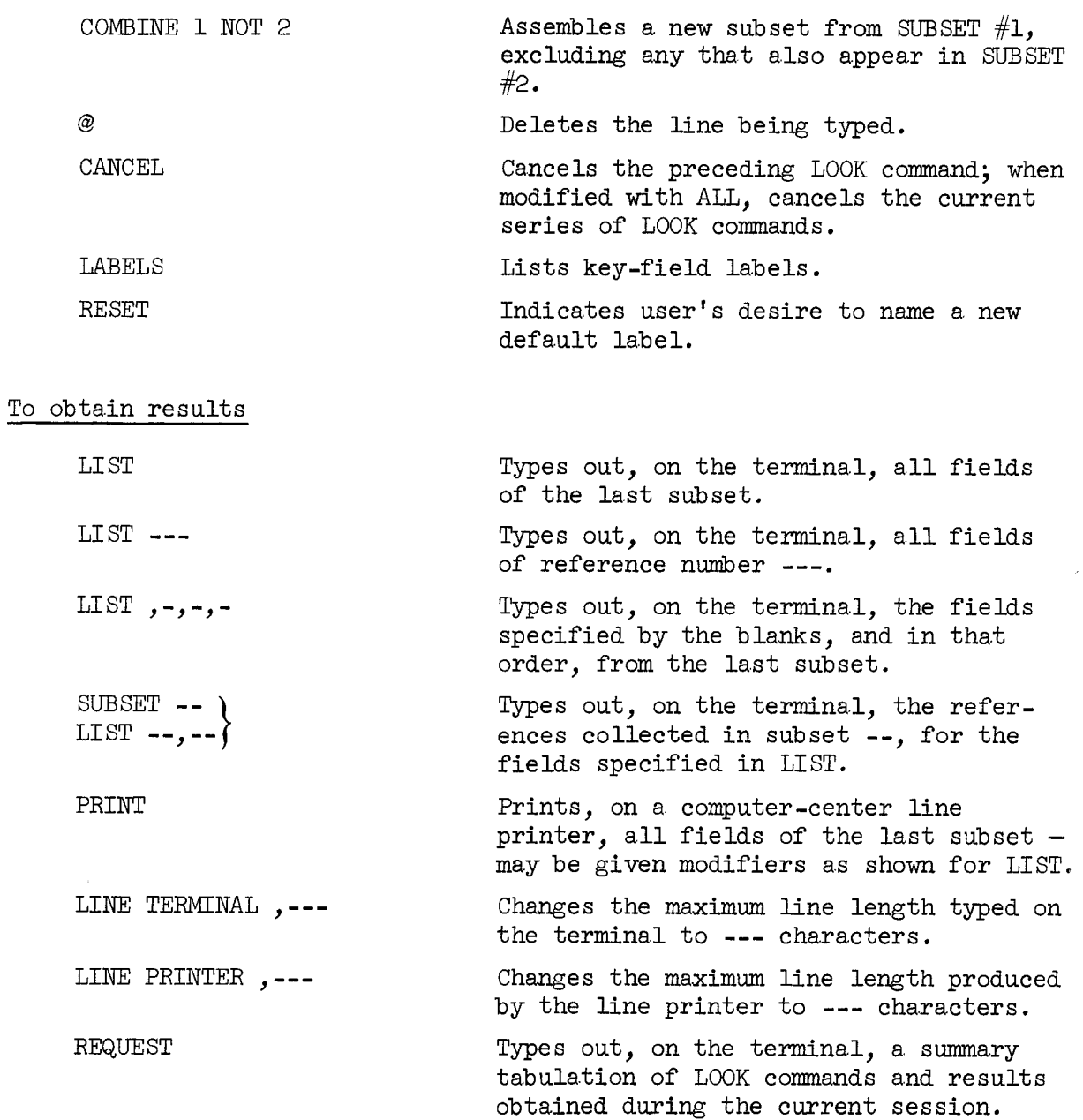

48

 $\ddot{\phantom{1}}$ 

 $\bar{\bar{z}}$ 

Logging On and Off for MSRIS Via IBM-Compatible Terminal

<span id="page-54-0"></span>logon IKJ56700A ENTER USERID -ENTER PASSWORD FOR % 2003 LOGON IN PROGRESS AT 13:35:11 ON APRIL 17, 1975 10/21/74 TSO phone nos.- 2741: 31001, 31021, 31041; tty: 31011 (10cps), 31051 (30 cps) **READY** orlook

DATE =  $04 - 17 - 75$ TIME NOW = 13.36.27 ++++ 3-5-75 ++++ WELCOME TU ORLOOK, CALL 3-6097 IF PROBLEMS ARISE

DATABASE PUBLIC/PRIVATE/OTHER/STOP ? PUBLIC

FILE # **DATABASE** 

FORESTRY SOURCE FILE I  $\mathbf{1}$ 

- $\overline{2}$ IBP ABSTRACT
- COAL TECHNOLOGY LIBRARY FILE 3
- MOLTEN SALT REACTOR INFORMATION FILE  $\mathbf{h}$
- URBAN TECHNOLOGY 5
- MUDELING BI!  $\mathbf{F}$

SELECT FILE #: 4

MOLTEN SALT REACTOR INFORMATION FILE  $\mathbf{u}$ 

**URLOOK READY** 

.stop END URLOOK SESSION

LAPSED (HR.MIN.SEC) =  $00.04.28$ CPU(SEC) USED =  $3.40$ TIME NOW =  $13.40.55$ 

**READY** logoff LOGGED OFF TSO AT 13:41:50 ON APRIL 17, 1975+

Logging On and Off for MSRIS Via Teletype Terminal

LOGON IKJ56700A ENTER USERID -ENTER PASSWORD FOR **NOW-**LØGØN IN PRØGRESS AT 17:20:11 ØN MARCH 11, 1975 10/21/74 TS0 PHONE NOS.- S741: 31001, 31021, 31041; TTY: 31011 (10CPS), 31051 (30 CPS) 8/15/74 NEW COMMAND PROCFDURE SOUISH NOW AVAILABLE. TYPE ORNLTS0 SOUISH. SHOW FAILED - NO CATALOG ENTRIES FOUND FOR ' **READY ORLOOK** 

 $DATE = 03 - 11 - 75$ TIME NOW =  $17.21.01$ ++++ 3-5-75 ++++ WELCOME TO ORLOOK, CALL 3-1604 IF PROBLEMS ARISE

DATABASE PUBLIC/PRIVATE/0THER/ST0P ? PUBLIC

FILE # **DATABASE** FØRESTRY SØURCE FILE I  $\mathbf{1}$  $\mathbf{c}$ IBP ABSTRACT COAL TECHNOLOGY LIBRARY FILE  $\mathbf{3}$ MØLTEN SALT REACTØR INFØRMATIØN FILE  $\boldsymbol{A}$  $\overline{\mathbf{S}}$ URBAN TECH! SELECT FILE #: 4  $\blacktriangleleft$ MØLTEN SALT REACTØR INFØRMATION FILE

ØRLØØK READY

 $\cdot$ STØP END ØRLØØK SESSIØN

CPU(SEC) USED =  $3.00$ LAPSFD (HR.MIN.SEC) =  $00.01.31$ TIME NOW =  $17.22.32$ 

READY **LØGØFF MARCH 11, 1975+** 1980 AT 17:23:07 ON MARCH 11, 1975+  $> R$ 

Elementary Search of the MSRIS **File** 

.look 'safety '

.end SEARCHING SUBSET # 0

373 WCUMENTS IN FILE ANSWERS IN SUBSET  $# 1$ 22 DOCUMENTS IN RESULT

.look 'control rod'

.end SEARCHING SUBSET **Y** 1 ANSWERS IN SUBSET # 2

5 DOCUMENTS IN RESULT

**.1** ist

\*\*\*\* SUBSET # 2 \*\*\*\*

*I##* **8** ###### <HEADER **>AM670010 <AUTHSH** I P > .<AUTHOR >Kasten, P.H. CTITLE >SAFETY PRUGRAM FUR WLTEN-SALT BREEDER REACTURS **<REFERENC>** <PUB **DESC>Oak Rid@ ktiona'l** Laboratory, Tenn. (IWL-TM-1858 (June 1967) 42 p, 6 **v**  fig, **3** ref. **THE, J'TET.<br><KEYTERMS><br><SUBJ CAT>AAX ; BGX<br><COMPOR\115PR\1006** <KEYW(IRDS>\*MSRP; \*safety; \*analysis; \*plans; reactivity; **MSBH** ; accidents; costs; containment; stability; the discrete reactivity; MSBR; accidents;<br>costs; containment; stability; dynamic characteristics; off-gas systems; processing **<ABSTRACT>Investigations** required in determining the safety characteristics of MSBR power plants are outlined, and the safety features of the major plant systems are described. Reactivity additions w-hic!

Selective Search for Documents by Field Labels and Selective Listing

 $.$ look  $\langle au \rangle = 'Tall$ ackson'

.end SEARCHING SUBSET # 0 ANSWERS IN SUBSET # 3 4 DOCUMENTS IN RESULT

. 1 ist au, ti, pub

\*\*\*\* SUBSET # 3 \*\*\*\*

#### ### 6 ######

<AUTHOR >Tallackson, J.R.; Moore, R.L.; Ditto, S.J. <TITLE >INSTRUMENTATION AND CONTROLS DEVELOPMENT FOR MOLTEN-SALT BREEDER **REACTORS** <PUB DESC>Uak Ridge l4ational Laboratory, Tenn. URNL-TM-1856 (May 19671, 36 p, 2 ref.

#### ### 247 ####

<AUMOR >Tal 1 ackson, J , **R.**  >THERMAL RADIATION TRANSFER OF AFTER HEAT IN MSBR HEAT EXCHANGERS <PUB DESC>Oak Ridge National Laboratory, Tenn. ORIJL-TM-3145 (Ihrch 19711, 108 **p,**  43 fig, 28 ref.

#### ### 302 *###I*

*<AUTHCIR* >Tal 1 ackson, J. R. >NUCLEAR AND PROCESS INSTRUMENTATION -- PART IIA, MSRE DESIGN AND (IPERATI **ONS** HEPORT <PUB DESC>Uak Ridge National Laboratory, Tenn. URNL-TM-729 (Feb. 1968), 397 p, 180 fig, 102 ref.

#### ### 331 *##I#*

<AUTHOR >Beall, S.E.; Haubenreich, P.N.; Lindauer, R.B.; Tallackson, J.R. <TITLE >MSRE DESIGN AND UPERATIONS REPORT, PART V -- REACTOR SAFETY ANALYSIS RE PORT <PUB DESC>Oak Ridge National Laboratory, Tenn. CIRNL-TM-732 *(Aug.* 19641, 300 p, 109 fig. 50 ref.

\*\*\* END LIST

#### .1 ist 6,a

#### ### 6 ######

<ABSTRACT>Instrumentation used in the **EtSRE** is a good basis for development of the instrumentation for large molten-salt br!

.look  $\langle ke \rangle$  = 'heat transfer' and  $\langle ke \rangle$  = 'liquid metals' end SEARCHING SUBSET # 0 **373** DUCUMENTS **IN** FILE ANSWERS **IN** SUBSET .# **1**  1 DOCUMENTS **IN** RESIJLT subset 0 .look **<ke>** = 'heat transfer' .look **<kc>** = 'liquid **metals'**  end **SEARCHING** SUBSET **i# 0**  ANSWERS IN SUBSET # 2 **35 DOCUMENTS IN RESULT** . subset 0 . look  $\langle ke \rangle$  = 'heat transfer' .look not  $\langle ke \rangle$  = 'liquid metals' .end SEARCHING SUBSET # 0 &WEE **IN** SUBSET # **3 18 DOCUMENTS IN RESULT .subset** 0 .look 'heat transfer' . look not  $\langle au \rangle =$  'McCoy' .end **SEARCHING** SUBSET *ff* I; **ANSWERS IN SUBSET # 4 22 DOCUMENTS IN RESULT** 

Search Strategy for Browsing

```
. look \langle h \rangle = 'fb'\cdotlook \langle h \rangle = 'fc'.end
SEARCHING SUBSET # 0
ANSWERS IN SUBSET # 6
39 DOCUMENTS IN RESULT
.look \langle ke \rangle = 'ductility' \langle ke \rangle = 'heat treatments'
.end
SEARCHING SUBSET # 6
ANSWERS IN SUBSET # 7
9 DOCUMENTS IN RESULT
.subset 0
.look \langle ke \rangle = 'heat transfer'
. look not \langle \text{pub} \rangle = \langle \text{Uak Ri}_{\mathcal{A}} \rangle.end
SEARCHING SUBSET # 0
ANSWERS IN SUBSET # 8
2 DOCUMENTS IN RESULT
.list au,ti
**** SUBSET # 8 ****
### 111 ####
<AUTHOR >Gat, U.
          >COOLING CONCEPTS FOR A COMPACT MOSEL (MOLTEN SALT) REACTOR
KTITLE
### 366 ####
<AUTHOR >Voznick, H.P.; Uhl, V.W.
<TITLE >MOLTEN SALT FOR HEAT TRANSFER
```
\*\*\* END LIST

 $\bullet$ 

Preparation and Combination of Subsets

**.look <ke>** = **'corrosion' .end SEARCHING SUBSET** # 0 **373 WCUMENTS IN** FILE ANSWERS **IN SUSEJ** # **1 69 WCUMENTS IN FESULT**   $\cdot$ look  $\langle ke \rangle = 'M SRE'$ **.end SEARCHING SUBSET** # **1 ANSWERS IN SUBSET** # **2 41 WCUMENTS IN RESULT subset 0 .look <ke>** = **'Hastelloy' end SEARCHING SUBSET** # **0 ANSWERS** IN **SUBSET** # **3 84** WCUMENTS **IN RESULT .Mine 2 and 3 ANSWERS IN SUBSET** # **4 24** *DClCUMENTS* **IN CWINED RESULT .combine 2 or 3 ANSWERS IN SUBSET** # **5**  101 DOCUMENTS IN COMBINED RESULT **.combine 2 not 3 ANSWERS IN SUBSET** # **6 17 DOCUMENTS IN COMBINED RESULT .combine 3 not 2 ANSWERS IN SUBSET** # **7 60 DOCUMENTS IN COMBINED RESULT** . **subset 4 .print PKI NTED** 

. **stop** 

#### Summary Tabulation of Commands Used During an ORLOOK Session

, request

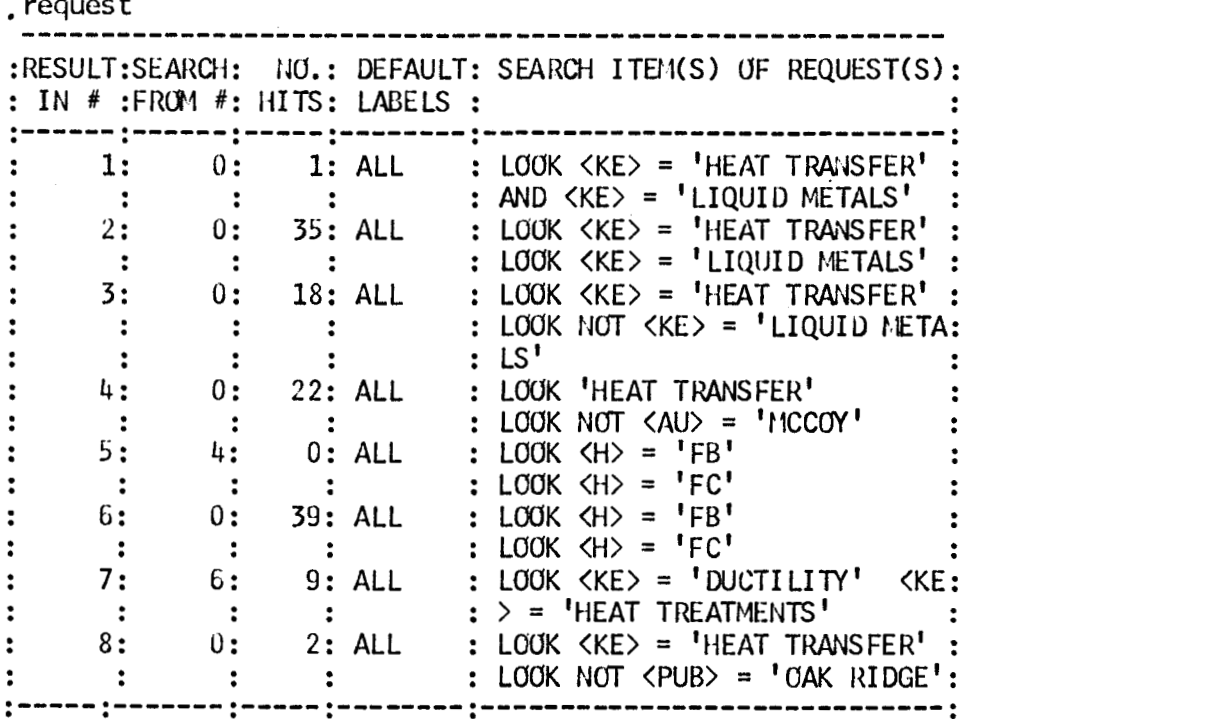

Labels Available in ORLOOK Procedure

<span id="page-62-0"></span>**.1** abel **s** 

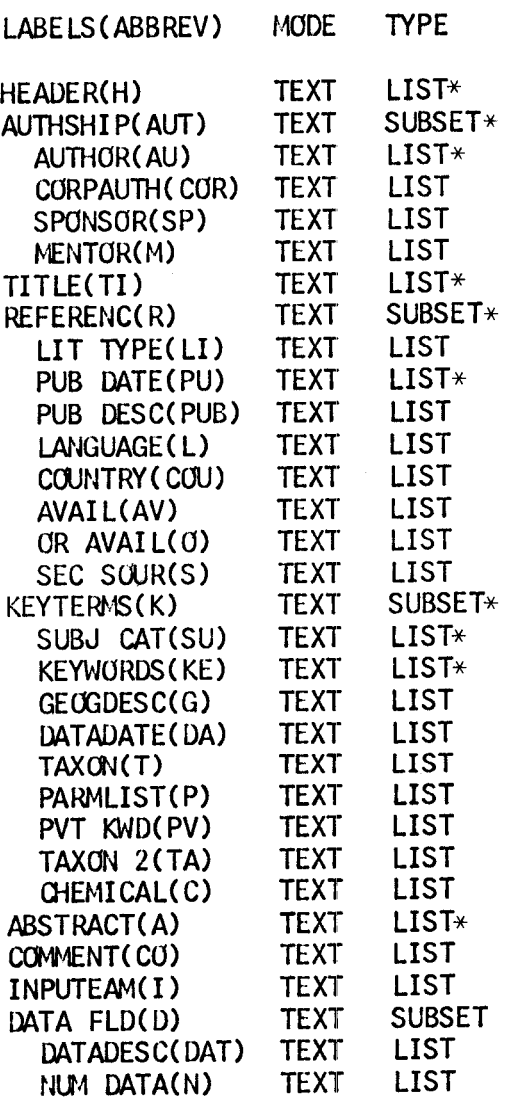

#### **stop**

END ORLOCK SESSION

**CPU(SEC)** USED = 52.66  $TIME NOW = 14.51.50$ 

LAPSED **(HR.NIN.SEC)** = **00.48.10** 

<sup>\*</sup>  Asterisks added to identify LABELS used in MSRIS.

 $\label{eq:2.1} \frac{1}{\sqrt{2}}\sum_{i=1}^n\frac{1}{\sqrt{2}}\sum_{i=1}^n\frac{1}{\sqrt{2}}\sum_{i=1}^n\frac{1}{\sqrt{2}}\sum_{i=1}^n\frac{1}{\sqrt{2}}\sum_{i=1}^n\frac{1}{\sqrt{2}}\sum_{i=1}^n\frac{1}{\sqrt{2}}\sum_{i=1}^n\frac{1}{\sqrt{2}}\sum_{i=1}^n\frac{1}{\sqrt{2}}\sum_{i=1}^n\frac{1}{\sqrt{2}}\sum_{i=1}^n\frac{1}{\sqrt{2}}\sum_{i=1}^n\frac$ 

 $\tilde{\pi}$  .

 $\frac{1}{2}$ 

 $\label{eq:2.1} \frac{1}{\sqrt{2}}\left(\frac{1}{\sqrt{2}}\right)^{2} \left(\frac{1}{\sqrt{2}}\right)^{2} \left(\frac{1}{\sqrt{2}}\right)^{2} \left(\frac{1}{\sqrt{2}}\right)^{2} \left(\frac{1}{\sqrt{2}}\right)^{2} \left(\frac{1}{\sqrt{2}}\right)^{2} \left(\frac{1}{\sqrt{2}}\right)^{2} \left(\frac{1}{\sqrt{2}}\right)^{2} \left(\frac{1}{\sqrt{2}}\right)^{2} \left(\frac{1}{\sqrt{2}}\right)^{2} \left(\frac{1}{\sqrt{2}}\right)^{2} \left(\$ 

 $ORNI = TM = 4802$  $UC-76$  - Molten-Salt Reactor Technology

#### Internal Distribution

1. E. J. Allen  $2.$ R. F. Apple 3. C. F. Baes, Jr. -. C. E. Bamberger  $5.$ C. J. Barton H. C. Beeson 6.  $7.$ J. T. Bell 8. M. Bender M. R. Bennett 9. 10. C. E. Bettis 11. E. S. Bettis 12. J. O. Blomeke  $13.$ A. L. Boch  $14.$ E. G. Bohlmann 15. C. Brashear  $16.$ D. N. Braski  $17.$ J. Braunstein  $18.$ M. A. Bredig 19. C. R. Brinkman H. R. Bronstein  $20.$ 21. R. E. Brooksbank  $22.$ C. H. Brown 23. G. D. Brunton  $24.$ J. Brynestad  $25.$ W. D. Burch 26. S. Cantor 27. D. W. Cardwell  $28.$ J. A. Carter  $29.$ W. L. Carter 30. B. R. Clark 31. R. E. Clausing 32. J. A. Conlin  $33.$ W. H. Cook 34. J. H. Cooper  $35.$ L. T. Corbin  $36.$ J. M. Corum  $37.$ W. B. Cottrell  $38.$ R. M. Counce  $39.$ J. L. Crowley 40. F. L. Culler 41. J. M. Dale 42. F. L. Daley  $43.$ J. H. DeVan  $44.$ J. R. DiStefano 45. S. J. Ditto 46. A. S. Dworkin

 $47.$ W. P. Eatherly J. R. Engel  $48 - 72.$  $73.$ G. G. Fee 74. D. E. Ferguson  $75.$ L. M. Ferris 76. M. H. Fontana 77. A. P. Fraas  $78.$ L. O. Gilpatrick 79. M. J. Goglia  $80.$ W. R. Grimes 81. A. G. Grindell 82. R. H. Guymon 83. W. O. Harms  $84.$ P. N. Haubenreich 85. P. W. Hembree 86. P. G. Herndon  $87.$ J. R. Hightower, Jr. 88. R. M. Hill 89. B. F. Hitch 90. H. W. Hoffman P. P. Holz 91. 92. R. W. Horton 93. W. R. Huntley  $94.$ C. R. Hyman 95. P. R. Kasten 96. C. W. Kee  $97.$ J. R. Keiser  $98.$ O. L. Keller 99. A. D. Kelmers 100. H. T. Kerr 101. W. R. Laing 102. J. M. Leitnaker R. B. Lindauer 103. 104. M. I. Lundin 105. R. N. Lyon 106. R. E. MacPherson 107. A. P. Malinauskas 108. G. Mamantov 109. D. L. Manning 110. W. R. Martin 111. L. Maya 112. G. T. Mays 113. W. J. McCarthy, Jr.  $114.$ H. E. McCoy 115. H. F. McDuffie 116. C. J. McHargue

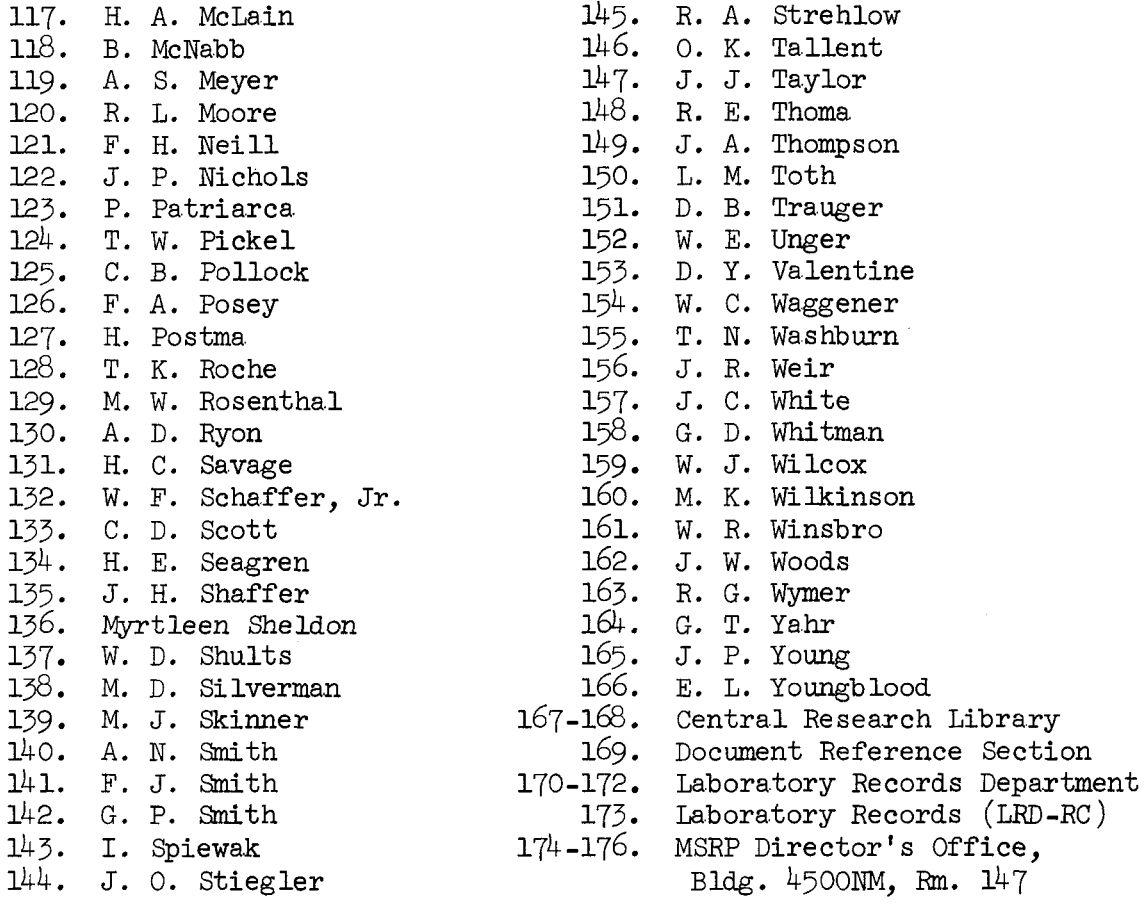

#### External Distribution

- 177-178. Director, Division of Reactor Research and Development, ERDA, Washington, D. C. 20545
	- 179. Director, Reactor Division, ERDA, OR0
	- 180. Research and Technical Support Division, ERDA, OR0
- 181-284. For distribution as shown in TID-4500 under uc-76, Molten-Salt Reactor Technology

**h**